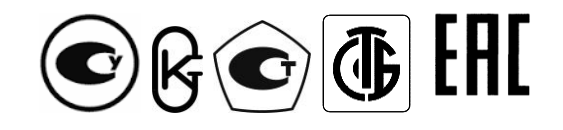

Республика Беларусь ООО "МНПП "Электроприбор"

# **УСТРОЙСТВА ИЗМЕРИТЕЛЬНЫЕ ЦП8501**

Руководство по эксплуатации 3ЭП.499.010 РЭ

# СОДЕРЖАНИЕ

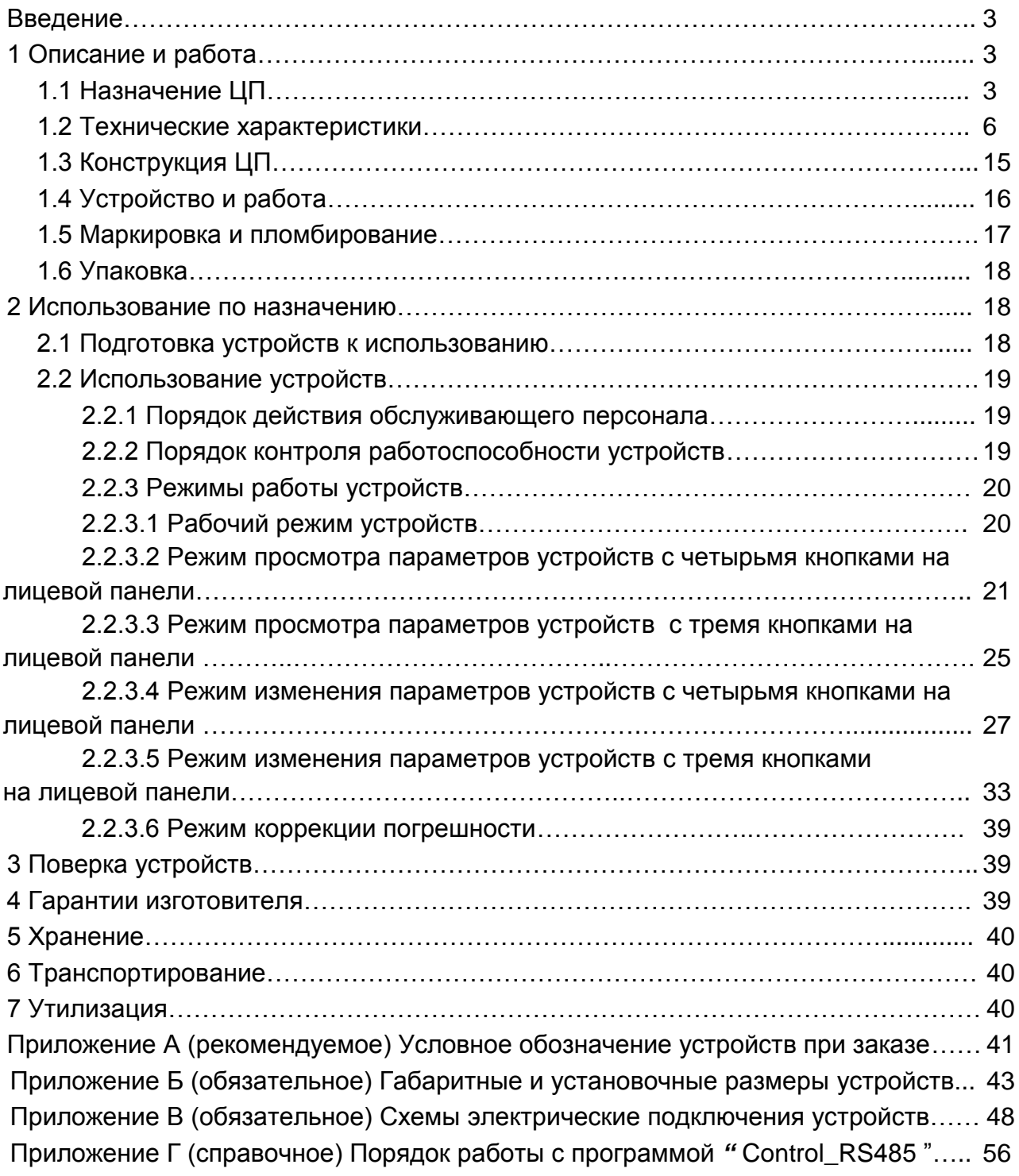

Руководство по эксплуатации (далее – РЭ) предназначено для ознакомления работников эксплуатации с конструкцией, принципом действия, техническими характеристиками, монтажом и обслуживанием устройств измерительных ЦП8501.

#### **1 Описание и работа**

#### **1.1 Назначение ЦП**

1.1.1 Устройства измерительные ЦП8501 (далее – устройства) предназначены для измерения предназначенные для измерения силы переменного или постоянного тока, переменного или постоянного напряжения, частоты.

В зависимости от вида и диапазона измеряемого сигнала, наличия интерфейса RS-485 и дополнительных опций устройства имеют 42 модификации. Модификации с четным номером ЦП8501/2, ЦП8501/4.......ЦП8501/42 имеют RS-485 для передачи информации в автоматизированную систему сбора данных или на монитор ПЭВМ. Модификации устройств с нечетным номером ЦП8501/1, ЦП8501/3........ЦП8501/41 интерфейс RS-485 не имеют.

Обмен данными осуществляется по протоколам: MODBUS-RTU, МЭК 60870-5-101 или «МНПП «Электроприбор».

Максимальная скорость обмена данными:

- по RS-485 – 9600 bit/s (для устройств в корпусе с габаритными размерами 120х120х130 mm, 96x96x130 mm, 96x96x85 mm, 96x48x130 mm) или 115200 bit/s (для устройств в корпусе с габаритными размерами 72х72х85 mm);

- по RS-485  $2 - 115200$  bit/s.

Протоколы обмена приведены на сайте [www.electropribor.com](http://www.electropribor.com/) или по запросу высылаются заказчику на его адрес электронной почты.

Устройства могут применяться для контроля электрических и неэлектрических параметров первичных преобразователей, систем и установок, энергообъектов различных отраслей промышленности, и предназначены для размещения на диспетчерских щитах и панелях, в шкафах, а также для встраивания в энергетическое оборудование с задним присоединением проводов.

Модификации ЦП8501/1 ЦП8501/6 предназначены для включения в измерительную цепь постоянного тока непосредственно, а также могут включаться на выход первичных измерительных преобразователей электрических и неэлектрических параметров, имеющих выходной аналоговый сигнал постоянного тока.

Модификации ЦП8501/7 ЦП8501/14 предназначены для включения в измерительную цепь переменного тока непосредственно или через измерительные трансформаторы тока. Устройства в корпусах с габаритными размерами 120х120х130 mm и 96х96х130 mm могут изготавливаться как одноканальными, так и многоканальными. Количество каналов, строк на цифровом табло (от 1 до 3-х) и цвет свечения, количество аналоговых выходов (до 3-х) указывается при заказе.

Модификации ЦП8501/15 - ЦП8501/26 предназначены для включения в измерительную цепь переменного тока непосредственно или через измерительные трансформаторы напряжения. Устройства в корпусах с габаритными размерами 120х120х130 mm и 96х96х130 mm могут изготавливаться как одноканальными, так и трехканальными для измерения напряжения в трех независимых каналах или для измерения напряжения трехфазной сети. Количество каналов и назначение, количество строк на цифровом табло (от 1 до 3-х) и цвет свечения, количество аналоговых выходов (до 3-х) указывается при заказе.

Модификации ЦП8501/27 – ЦП8501/30 предназначены для включения в измерительную цепь постоянного тока непосредственно или через делители напряжения.

Модификации ЦП8501/31 – ЦП8501/34 предназначены для включения в измерительную цепь постоянного тока непосредственно.

Модификации ЦП8501/35 - ЦП8501/38 предназначены для включения в измерительную цепь непосредственно или через наружный шунт.

Модификации ЦП8501/39, ЦП8501/40 предназначены для включения в измерительную цепь непосредственно или через измерительные трансформаторы напряжения.

Модификации ЦП8501/41, ЦП8501/42 предназначены для включения в измерительную цепь переменного тока и напряжения переменного тока непосредственно или через измерительные трансформаторы тока и напряжения. Устройства изготавливаются в корпусах с габаритными размерами 120х120х130 mm или 96х96х130 mm с тремя строками на цифровом табло цвет свечения указывается при заказе. Количество аналоговых выходов (до 3-х) указывается при заказе.

1.1.2 Устройства изготавливаются с габаритными размерами 120х120х130 mm, 96x96x130 mm, 96x96x85 mm, 96x48x130 mm, 72x72x85 mm.

1.1.3 Устройства по заказу могут изготавливаться с двумя встроенными реле для переключения своими контактами внешних электрических цепей переменного или постоянного тока напряжением до 250 V и током до 0,12 А, выходным аналоговым сигналом и звуковой сигнализацией, а также модификации устройств с четным номером могут изготавливаться с дополнительным интерфейсом RS-485\_2 (см. таблицу 1.2).

1.1.4Параметры устройства (диапазон изменения показаний цифрового табло, режимы работы реле, сетевой адрес и т.д) могут быть изменены непосредственно на объекте эксплуатации с помощью кнопок, расположенных на лицевой панели устройств, или с помощью интерфейса RS-485 c использованием служебной программы Control\_485 (программа приведена на сайте [www.electropribor.com](http://www.electropribor.com/) или по запросу высылается заказчику на его адрес электронной почты, а так же по заказу диск с данной программой прилагается к РЭ). Изменение параметров устройств не влияет на их метрологические характеристики.

1.1.5 Устройства предназначены для встроенного монтажа в шкафы, щиты или другое оборудование с задним присоединением проводов.

1.1.6 Устройства являются взаимозаменяемыми, восстанавливаемыми, ремонтируемыми изделиями.

1.1.7 Рабочие условия применения

1.1.7.1 Устройства предназначены для эксплуатации при температуре от минус 40 °С до плюс 55 °С, относительной влажности 95 % при температуре 35 °С.

1.1.7.2 Устройства предназначены для эксплуатации при атмосферном давлении 630 – 800 mm Hg.

1.1.7.3 Питание устройств осуществляется по одному из вариантов:

- от сети переменного тока номинальным напряжением 220 (230) V или 100 V частотой 50 Hz (далее ~220 (230) V или 100 V, 50 Hz);

- от универсального источника питания (номинальное напряжение переменного тока 220 (230) V, частотой 50 Hz или номинальное напряжение постоянного тока 220 (230) V (далее  $\approx$  220 (230) V;

- от сети постоянного тока номинальным напряжением 48 V (далее = 48 V); 24 V (далее = 24 V); 12 V (далее = 12 V); 5 V (далее = 5 V).

1.1.8 При заказе и в документации другой продукции, в которой применяются устройства, необходимо указать условное обозначение устройства в соответствии с приложением А или заполнить бланк заказа, который приведен на сайте [www.electropribor.com.](http://www.electropribor.com/)

## **1.2 Технические характеристики**

1.2.1 Класс точности устройств:

- при измерении силы тока и напряжения……..……………………………............... 0,5;
- при измерении частоты………………………………………………………………….0,05.

1.2.2 Диапазон измерений входного сигнала, диапазон показаний на цифровом табло (далее – диапазон показаний) и диапазон изменений выходного аналогового сигнала в зависимости от модификации устройств, соответствуют значениям, приведенным в таблице 1.1.

Таблица 1.1

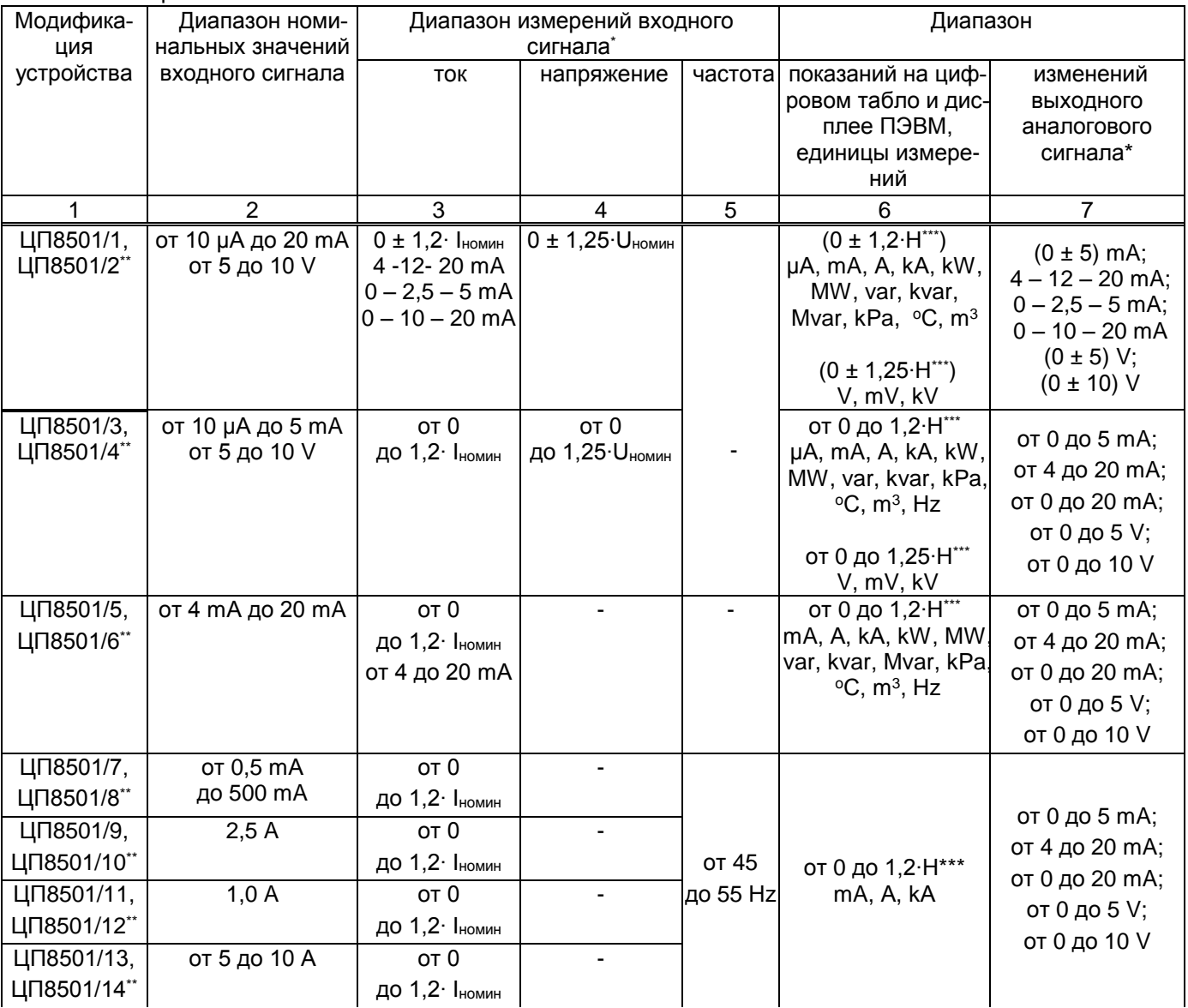

Продолжение таблицы 1.1

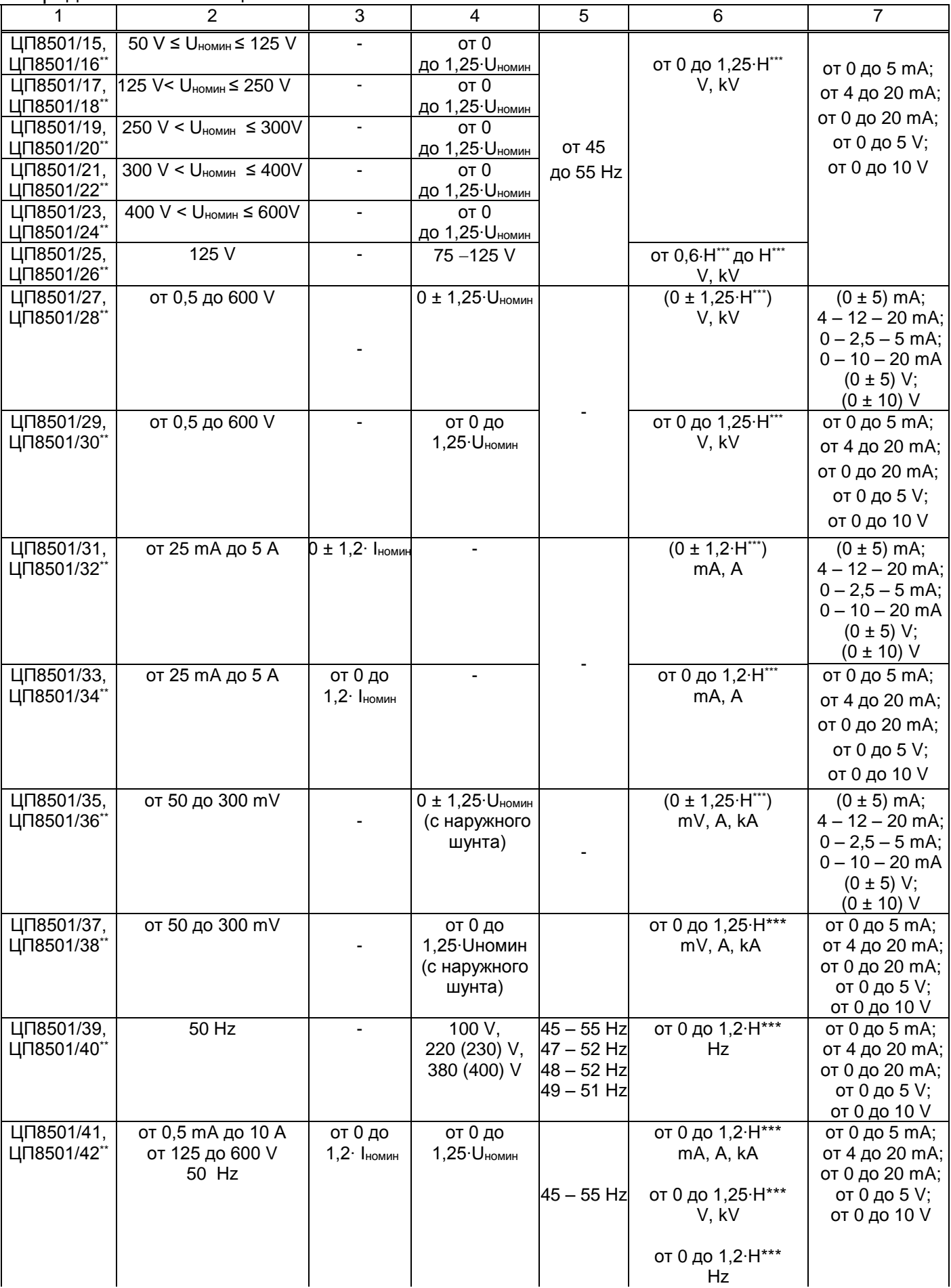

Продолжение таблицы 1.1

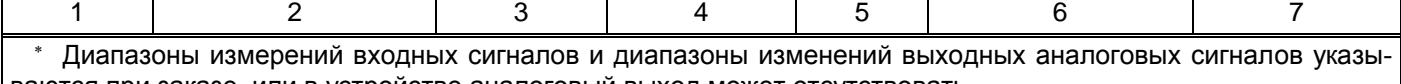

ваются при заказе, или в устройстве аналоговый выход может отсутствовать. \*\* Модификации устройств с четным номером имеют интерфейс RS-485.

 Н – значение диапазона измеряемого сигнала на входе внешних измерительных преобразователей, измерительных трансформаторов, шунтов, соответствующее номинальному значению измеряемого сигнала на входе устройств, или непосредственно на входе устройств, числовое значение может быть в пределах от 1 до 8332 при измерении силы тока и от 1 до 7999 при измерении напряжения с разделительной точкой после любого значащего разряда.

1.2.3 Модификации устройств, наличие у них выходного аналогового сигнала, ин-

терфейсов RS-485, RS-485\_2, реле и звуковой сигнализации приведены в таблице 1.2.

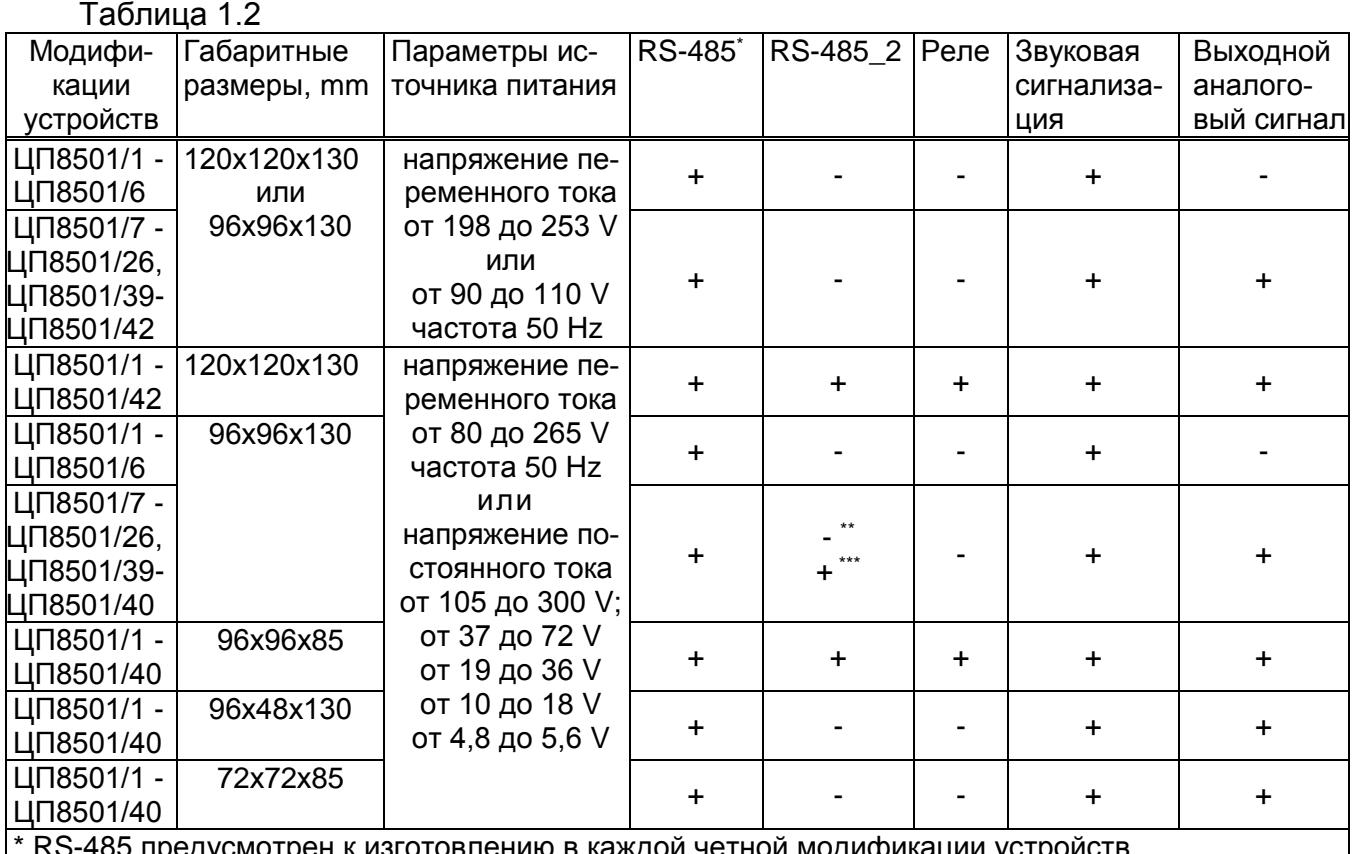

ь предусмотрен к изготовлению в каждои четнои модификации устроиств. \*\*Для одноканальных устройств.

\*\*\* Для многоканальных устройств.

 Примечание - Выходной аналоговый сигнал, RS-485\_2, реле, звуковая сигнализация, помеченные знаком «+» предусмотрены к изготовлению по заказу, знаком «-» – не предусмотрены к изготовлению.

1.2.4 Мощность, потребляемая устройствами от измерительной цепи при номи-

нальном значении входного сигнала, устройств соответствует значениям:

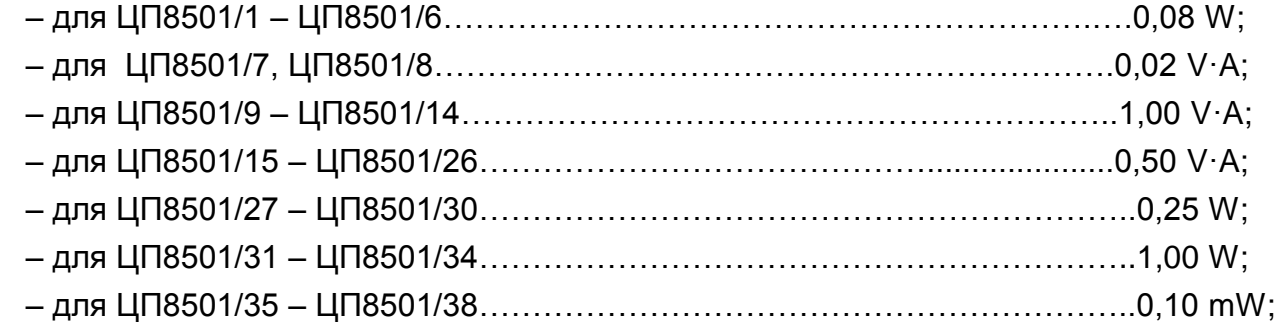

– для ЦП8501/39 – ЦП8501/40……………………………………………………..8,00 V·A;

– для ЦП8501/41 – ЦП8501/42 ……..0,5 V·A (цепь напряжения), 1,0 V·A (цепь тока).

1.2.5 Мощность, потребляемая устройствами от цепи питания при номинальном входном сигнале, не более, указанных в таблице 1.4, значений:

Таблица 1.4

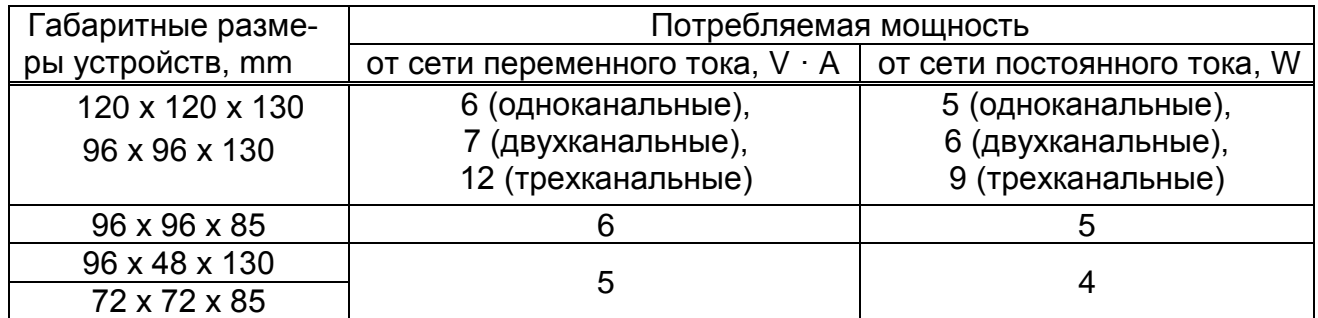

1.2.6 Входное сопротивление устройств должны быть:

– для ЦП8501/1 – ЦП8501/6……………………………….……. не более 2,5 kΩ - 25 Ω (диапазон от 10 µA до 20 mA), не менее 1 kΩ (диапазон от 0 до 5 V) и не менее 2 kΩ (диапазон от 0 до 10 V);

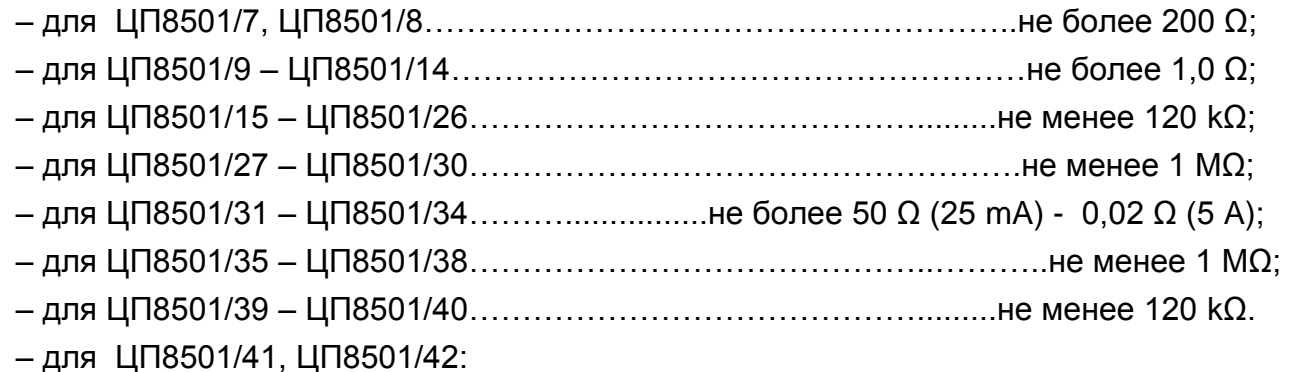

1) при измерении тока не более 200  $\Omega$  (диапазон от 0 до 500 mA) и не более 1,0 Ω (диапазон от 0 до 10 А);

2) при измерении напряжения………………………………………………не менее 120 k $\Omega$ .

1.2.7 Пределы допускаемой основной приведенной погрешности (далее основной погрешности) устройств, от нормирующего значения входного сигнала, включая расширенную область измерения силы тока и частоты до 120 % и область измерения напряжения до 125 % равны:

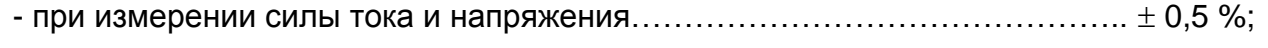

- при измерении частоты……………………………………………………….…… 0,05 %.

1.2.8 Устройства соответствуют требованию 1.2.7:

а) при изменении сопротивления нагрузки выходного аналогового сигнала:

 $-$  от 0 до 3 k $\Omega$  для устройств с диапазоном изменений выходного аналогового сигнала  $(0 \pm 5)$  mA или  $(0 - 5)$  mA;  $(0 - 2.5 - 5)$  mA;

 $-$  от 0 до 0,5 k $\Omega$  для устройств с диапазоном изменений выходного аналогового сигнала (4 - 12 - 20) mА или (4 – 20) mA или (0 – 20) mA; (0 – 10 – 20) mA;

- от 1 k $\Omega$  до 1 M $\Omega$  для устройств с диапазоном изменений выходного аналогового сигнала (0 ± 5) V или (0 - 5) V;

- от 2 k $\Omega$  до 1 M $\Omega$  для устройств с диапазоном изменений выходного аналогового сигнала (0 ± 10) V или (0 - 10) V;

б) при изменении частоты входного сигнала от 45 до 55 Hz для ЦП8501/7 – ЦП8501/26.

в) при изменении напряжения питания устройств в соответствующем диапазоне для выбранного варианта питания:

 напряжения переменного тока от номинального значения 220 (230) V до 198 V и 253 V или от номинального значения 100 V до 90 V и 110 V;

 напряжения постоянного тока от номинального значения 220 (230) V до 300 V и 105 V или напряжения переменного тока от номинального значения 220 (230) V до 265 V и 80 V (универсальное питание);

напряжения постоянного тока от номинального значения 48 V до 37 V и 72 V;

напряжения постоянного тока от номинального значения 24 V до 19 V и 36 V;

напряжения постоянного тока от номинального значения 12 V до 10 V и 18 V;

– напряжения постоянного тока от номинального значения 5 V до 4,8 V и 5,6 V.

1.2.9 Время установления рабочего режима устройств не более 30 min.

Время непрерывной работы устройств не ограничено.

1.2.10 Пульсация выходного аналогового сигнала устройств на максимальной нагрузке:

- не более 90 mV для устройств с диапазоном изменений выходного аналогового сигнала (0 – 5) mA или (0 ± 5) mA или (0 – 2,5 – 5) mA;

- не более 60 mV для устройств с диапазоном изменений выходного аналогового сигнала (4 – 20) mА, (4 – 12 – 20) mA, (0 – 20) mА или (0 – 10 – 20) mA или (0 – 10) V или (0 ± 10) V;

- не более 30 mV для устройств с диапазоном изменений выходного аналогового сигнала (0 – 5) V или (0 ± 5) V.

1.2.11 Время установления выходного аналогового сигнала устройств при скачкообразном изменении входного сигнала от нулевого значения до любого в пределах диапазона измерений не более 0,5 s.

1.2.12 Пределы допускаемых дополнительных приведенных погрешностей (далее дополнительных погрешностей) устройств, вызванных изменением влияющих величин от нормальных значений, указанных в таблице 1.5, до любых значений в пределах рабочих условий применения, %, от нормирующего значения входного сигнала равны:

а) при изменении температуры окружающего воздуха от (20  $\pm$  2) °С до минус 40 °С и плюс 55 °С на каждые 10 °С:

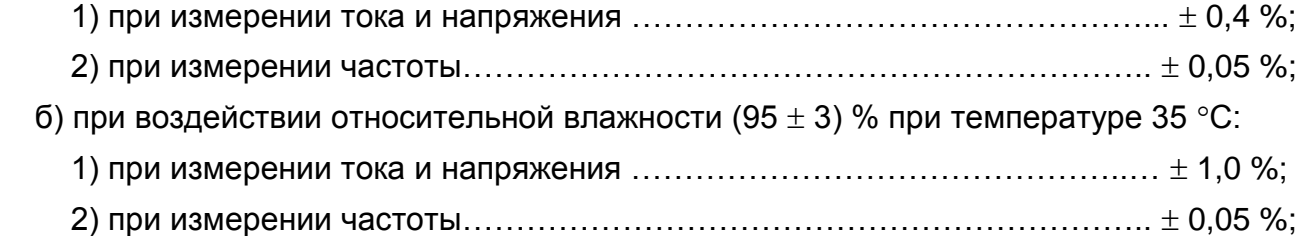

в) при влиянии внешнего однородного магнитного поля постоянного или переменного тока с частотой (50  $\pm$  5) Hz с магнитной индукцией 0,5 mT:

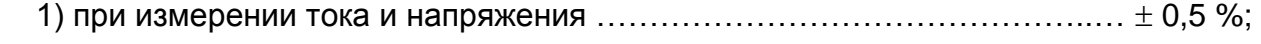

2) при измерении частоты………………………………………………………………  $\pm$  0,05 %.

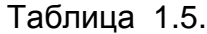

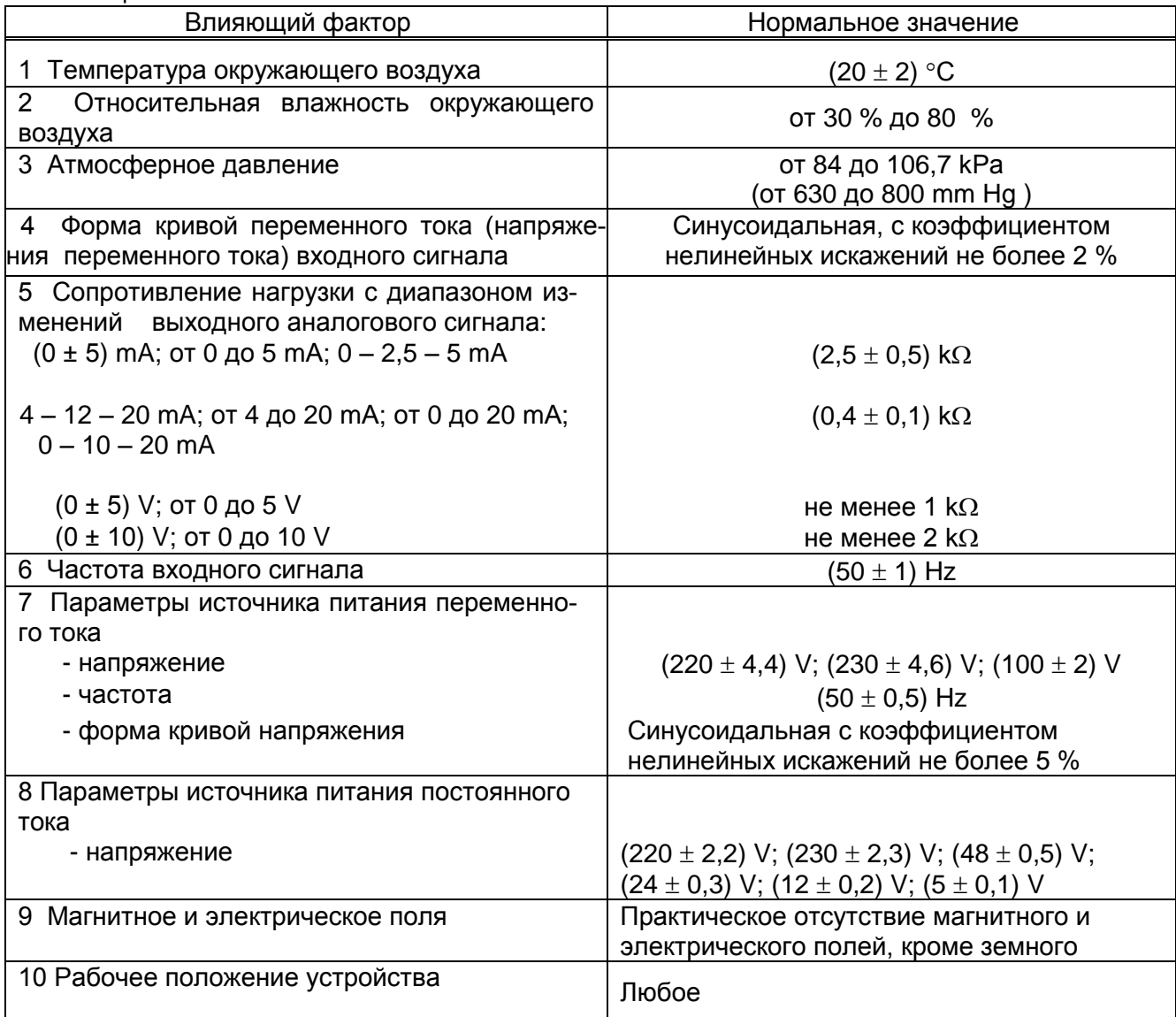

1.2.13 Устройства выдерживают без повреждений двухчасовую перегрузку входным сигналом равным 120 % от конечного значения диапазона измерений.

Напряжение на зажимах выходного аналогового сигнала при перегрузке не превышает 30 V на максимальной нагрузке.

1.2.14 Устройства выдерживают кратковременные перегрузки входным сигналом в соответствии с таблицей 1.6 при измерении напряжения и с таблицами 1.7 и 1.8 при измерении тока

Таблица 1.6 **–** Значение перегрузки для ЦП8501/15 – ЦП8501/30 и ЦП8501/35 – ЦП8501/42

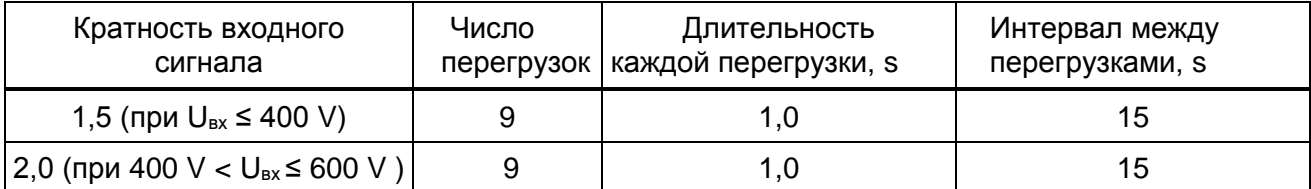

Таблица 1.7 **–** Значение перегрузки для ЦП8501/1 – ЦП8501/6 и ЦП8501/31 – ЦП8501/34

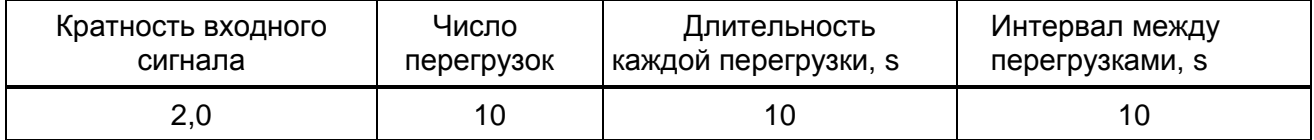

Таблица 1.8 **–** Значение перегрузки для ЦП8501/7– ЦП8501/14 и ЦП8501/41, ЦП8501/42

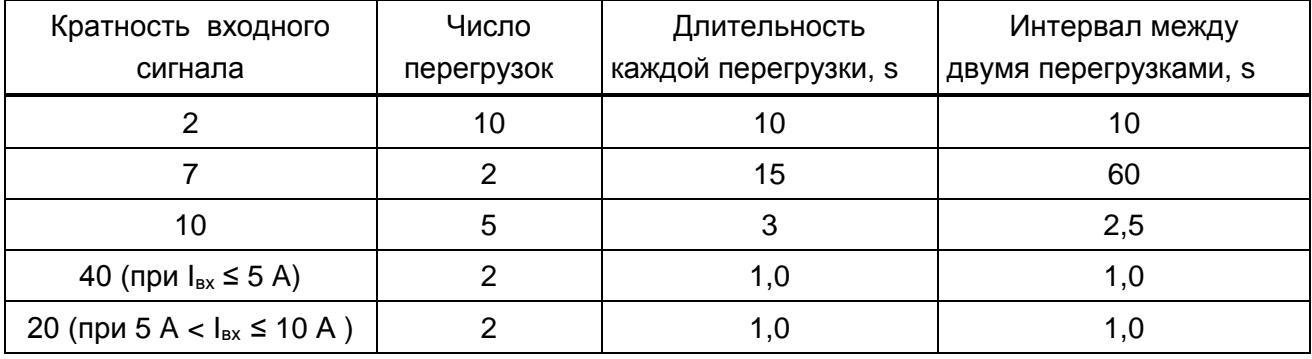

Напряжение на зажимах выходного аналогового сигнала при перегрузках не превышает 30 V на максимальной нагрузке.

1.2.15 Устройства устойчивы:

 $-$  к разрыву нагрузки в течение 4 h на аналоговом выходе при входном сигнале, равному конечному значению диапазона измерений;

к заземлению любого выходного зажима аналогового выхода.

Напряжение на разомкнутых выходных зажимах при этом не превышает 30 V.

При заземлении выходного зажима устройства соответствуют требованию 1.2.7.

1.2.16 Устройства устойчивы и прочны к воздействию синусоидальной вибрации в диапазоне частот от 10 до 55 Hz при амплитуде смещения 0,15 mm.

1.2.17 Устройства в транспортной таре выдерживают без повреждений:

а) воздействие температуры от минус 50 °С до плюс 50 °С;

б) воздействие относительной влажности (95  $\pm$  3) % при температуре 35 °С.

1.2.18 Устройства в транспортной таре выдерживают без повреждений в направлении, обозначенном на таре манипуляционном знаком по ГОСТ 14192-96 "Верх", воздействие вибрации в диапазоне частот от 10 до 55 Hz при амплитуде смещения 0,15 mm.

1.2.19 Устройства, по электромагнитной совместимости, соответствуют требованиям ТР ТС 020/2011, ГОСТ Р МЭК 61326-1-2014 для оборудования класса А.

Уровень индустриальных радиопомех, создаваемых устройствами, не должен превышать значений, установленных в СТБ EN 55011 для оборудования группы 1, класса А.

1.2.20 По безопасности устройства соответствуют требованиям

ТР ТС 004/2011, ГОСТ 12.2.007.0-75, ГОСТ IEC 61010-1-2014, ГОСТ IEC 61010-2- 030-2013.

 По способу защиты от поражения электрическим током устройства соответствуют изделиям класса защиты II по ГОСТ 12.2.007.0-75.

Устройства с входным сигналом до 300 V включительно соответствуют степени загрязнения 2 и категории перенапряжения II по ГОСТ IEC 61010-1-2014, категории измерения III по ГОСТ IEC 61010-2-030-2013.

Устройства с входным сигналом до 600 V включительно соответствуют степени загрязнения 2 и категории перенапряжения II по ГОСТ IEC 61010-1-2014, категории измерения II по ГОСТ IEC 61010-2-030-2013.

Входные цепи тока ЦП8501/1 – Ц8501/6 рассчитаны на напряжение не более 50 V.

Входные цепи тока ЦП8501/7 – ЦП8501/14, ЦП8501/31 – ЦП8501/38, ЦП8501/41,

ЦП8501/42 рассчитаны на напряжение не более 300 V.

Цепи коммутации реле рассчитаны на напряжение до 250 V и ток до 120 mА.

Электрическая изоляция различных цепей устройств между собой и по отношению к корпусу выдерживает в течение 1 min действие испытательного напряжения переменного тока частотой 50 Hz, среднеквадратичное значение которого указано в таблице 1.9.

# Таблица 1.9

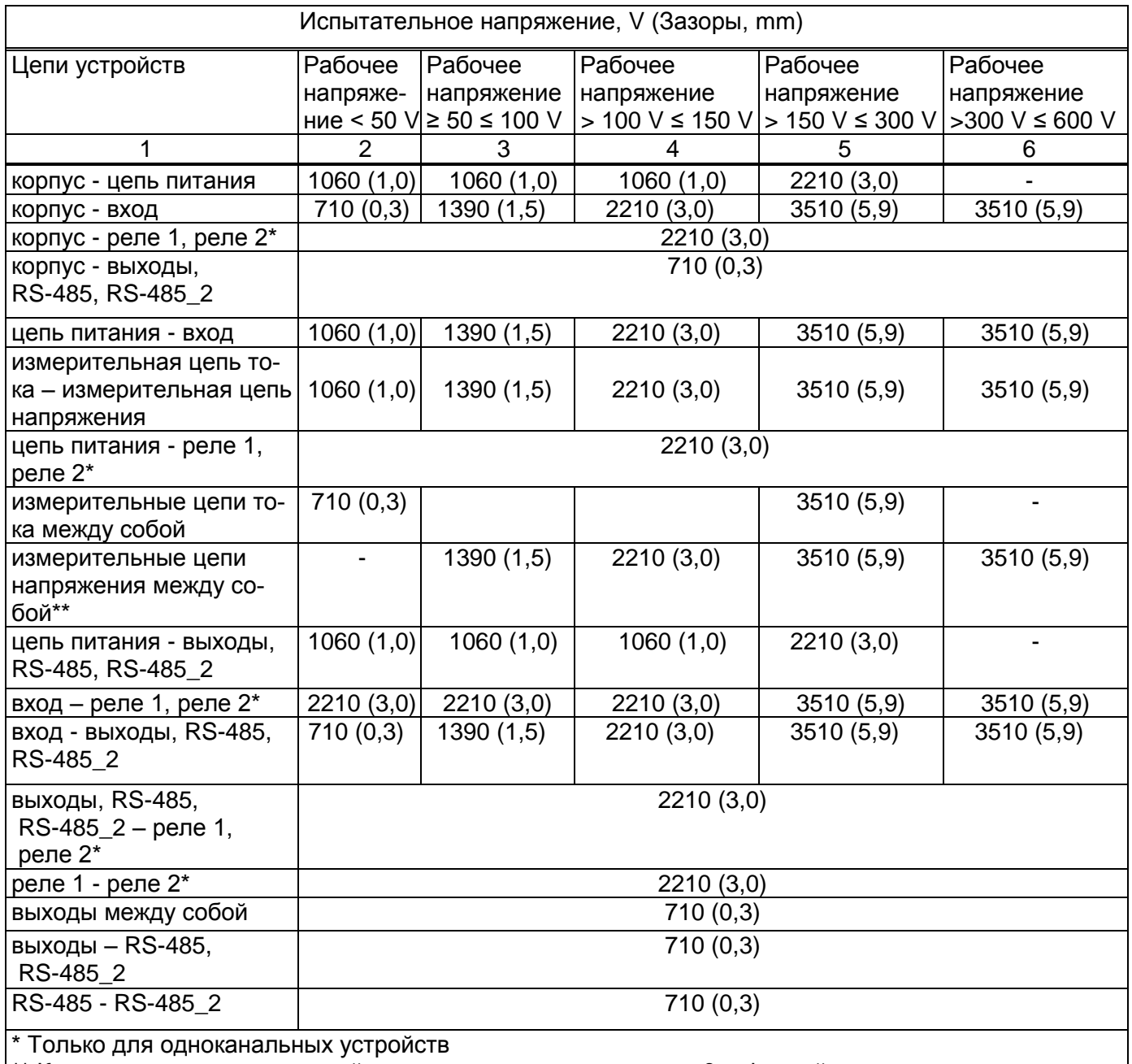

\*\* Кроме трехканальных устройств измеряющих напряжения 3-х фазной сети.

1.2.21 Габаритные размеры устройств должны быть не более:

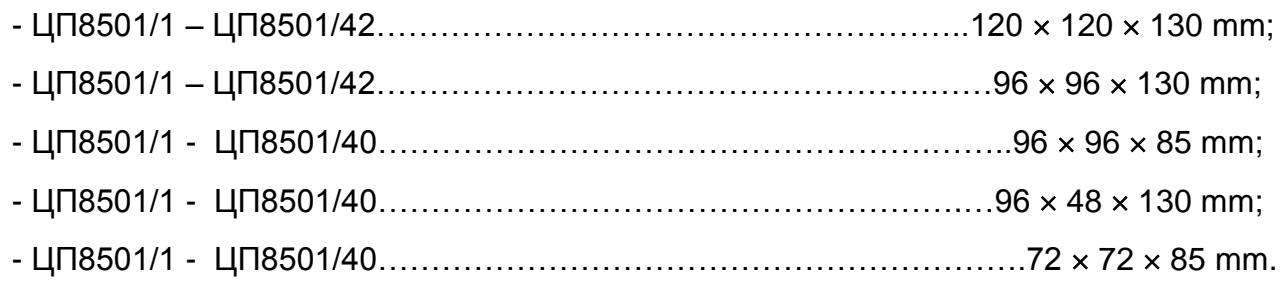

1.2.22 Масса устройств должна быть не более:

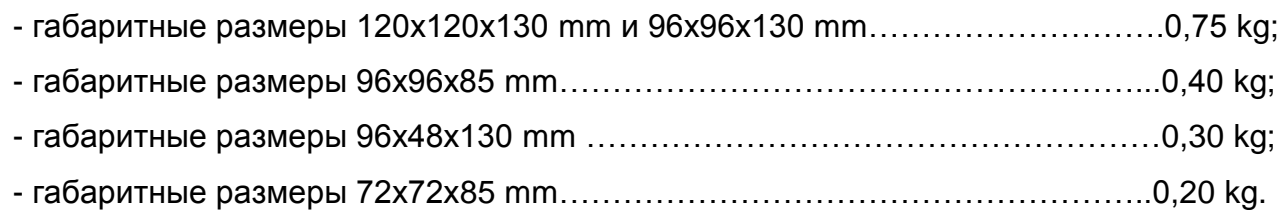

1.2.23 Степень защиты устройств по ГОСТ 14254-2015:

IP40 – для лицевой панели;

IP20 – для остальных частей оболочки устройств.

1.2.24 Средняя наработка на отказ устройств с учетом технического обслуживания не менее 150000 h.

1.2.25 Среднее время восстановления работоспособности устройств не более 2 h. 1.2.26 Средний срок службы устройств не менее 15 лет.

#### **1.3 Конструкция ЦП**

1.3.1 Одноканальные устройства с габаритными размерами 120х120х130 mm, 96x96x130 mm, 96x48x130 mm, 72x72x85 mm конструктивно состоят из следующих основных узлов: корпус, крышка с лицевой панелью, плата управления и индикации, плата источника питания, плата процессора.

Одноканальные устройства с габаритными размерами 96х96х85 mm конструктивно состоят из следующих основных узлов: корпус, крышка с лицевой панелью, плата управления и индикации, плата источника питания, плата процессора, плата выхода.

Многоканальные устройства с габаритными размерами 120х120х130 mm конструктивно состоят из следующих основных узлов: корпус, крышка с лицевой панелью, плата управления и индикации, плата процессора, плата выхода.

Многоканальные устройства с габаритными размерами 96х96х130 mm конструктивно состоят из следующих основных узлов: корпус, крышка с лицевой панелью, плата управления и индикации, плата источника питания, плата процессора, плата выхода.

1.3.2 Корпус и крышка устройств изготовлены из пластмассы. Крышка к корпусу крепится при помощи защелок.

1.3.3 Цифровое табло имеет четыре десятичных разряда. Высота цифр в одноканальных устройствах составляет 20 mm (в корпусах 120х120х130 mm, 96х96х130 mm, 96x96x85 mm) и 14 mm в многоканальных устройствах и в одноканальных устройствах в корпусах (96x48x130 mm, 72х72х85 mm), цвет свечения цифрового табло - красный или зеленый или желтый. При измерении отрицательной полярности постоянного тока или напряжения постоянного тока на цифровом табло светится знак "-".

## **1.4 Устройство и работа**

1.4.1 Принцип действия ЦП8501 основан на преобразовании измеренных сигналов с учетом коэффициентов трансформации трансформаторов токов и напряжений, а также первичных измерительных преобразователей электрических и неэлектрических параметров, имеющих выходной аналоговый сигнал постоянного тока в цифровой код для отображения измеренных параметров на встроенном цифровом табло и для передачи по сети интерфейс RS-485, а также в выходной аналоговый сигнал.

Функцию преобразования устройств при измерении электрических и неэлектрических параметров первичных измерительных преобразователей, имеющих выходной аналоговый сигнал постоянного тока, определяют по формуле

$$
H = \left(\frac{I_{\text{ax}} - I_{\text{H}}}{I_{\text{B}} - I_{\text{H}}}\right) \cdot K
$$
 (1)

где Н – конечное значение показаний на цифровом табло устройства и мониторе ПЭВМ, А, V, W, var и т.д, соответствующее номинальному значению входного сигнала;

Iвх – значение входного сигнала для проверяемой точки, mA, V;

IН – нижнее значение диапазона входного сигнала, mA,V;

Iв – верхнее значение диапазона входного сигнала, mA, V;

 К – коэффициент преобразования первичного измерительного преобразователя.

Функцию преобразования устройств при измерении силы тока определяют по формуле

$$
H = K_{\tau,\tau} \sqrt{\frac{1}{n} \sum_{k=0}^{n-1} i_{k}^{2}}
$$
 (2)

где Н – конечное значение показаний на цифровом табло устройства и мониторе ПЭВМ, А (kA), соответствующее номинальному значению входного сигнала;

 Кт.т коэффициент трансформации внешнего измерительного трансформатора тока;

 $i_{k-}$  мгновенное значение тока выборки k, A;

n количество выборок за время измерения.

Функцию преобразования устройств при измерении напряжения определяют по формуле

$$
H = K_{\tau,\text{H}} \sqrt{\frac{1}{n} \sum_{k=0}^{n-1} u_k^2}
$$
 (3)

где Н – конечное значение показаний на цифровом табло устройства и мониторе ПЭВМ, V (kV) соответствующее номинальному значению входного сигнала;

Кт.н коэффициент трансформации внешнего трансформатора напряжения;

u<sub>k</sub> - мгновенное значение напряжения выборки k, V;

n количество выборок за время измерения.

Значение выходного аналогового сигнала устройств определяют по формуле

вых.н ) К1+ I н А вх =(А вых I - (4)

где Iвых – выходной аналоговый сигнал, соответствующий проверяемой точки, mA, V;

 Авх значение измеряемого входного сигнала (тока или напряжения) для проверяемой точки, А или V;

 $A_{H}$  – нижнее значение диапазона измеряемого входного сигнала, mA или V;

 Iвых.н нижнее значение диапазона изменений выходного аналогового сигнала, mА, V;

К1 - коэффициент преобразования, который определяют по формуле

$$
K1 = \frac{I_{\text{BbX-B}} - I_{\text{BbX-H}}}{A_{\text{B}} - A_{\text{H}}}
$$
\n(5)

где A<sub>B</sub> - верхнее значение диапазона измеряемого входного сигнала, А или V;

 $I_{\text{BbXB}}$  – верхнее значение диапазона изменений выходного аналогового сигнала, mA, V.

#### **1.5 Маркировка и пломбирование**

1.5.1 На устройство нанесены:

товарный знак изготовителя;

- тип и модификация устройства;
- вид и параметры входных и выходных сигналов;
- класс точности;

 вид питания, номинальное напряжение питания (или диапазон), номинальная частота, потребляемая мощность;

маркировка контактов;

 идентификационный номер: первые две цифры идентификационного номера соответствуют последним цифрам года изготовления; четыре последние цифры идентификационного номера - порядковый номер устройства по системе нумерации изготовителя;

обозначение кнопок управления и светодиодов на лицевой панели;

 «3~» - символ трехфазного переменного тока (только для многоканальных устройств с гальванически связанными цепями напряжения, измеряющими напряжения 3-х фазной сети);

символ оборудования, защищенного двойной или усиленной изоляцией;

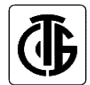

Знак утверждения типа;

**ЕДГ** - единый знак обращения продукции на рынке Евразийского экономического союза (далее – единый знак обращения).

Обозначение ТУ и наименование страны, где изготовлено устройство, указаны в прилагаемых эксплуатационных документах.

1.5.2 Для защиты от несанкционированного доступа в месте соединения корпуса и крышки устройства имеют клейма - наклейки отдела технического контроля (далее – ОТК) и знака поверки средств измерений (далее – знак поверки).

## **1.6 Упаковка**

Устройства упакованы в коробку картонную упаковочную в соответствии с конструкторской документацией.

Внутренняя упаковка устройств соответствует ВУ-7 по ГОСТ 9.014-78, вариант временной противокоррозионной защиты  $- B3 - 0$ .

 В качестве транспортной тары применяются ящики из древесноволокнистой плиты или гофрированного картона.

На транспортной таре нанесены манипуляционные знаки "Верх", "Хрупкое. Осторожно", "Беречь от влаги", цифровой код и (или) буквенное обозначение материала, из которого изготавливается упаковка и «петля Мебиуса», наименование и адрес грузополучателя и пункта назначения, наименование страны-изготовителя, наименование и адрес изготовителя, грузоотправителя и пункта отправления по ГОСТ 14192-96.

#### **2 Использование по назначению**

#### **2.1. Подготовка устройств к использованию**

2.1.1 Все работы по монтажу должны проводиться с соблюдением ТКП 181-2009.

2.1.2 Противопожарная защита в помещениях, где эксплуатируются устройства, должна достигаться:

применением автоматических установок пожарной сигнализации;

применением средств пожаротушения;

организацией своевременного оповещения и эвакуации людей.

2.1.3 Автоматический выключатель должен быть включен в монтаж электропроводки здания, находиться в непосредственной близости от устройств и легкодоступен оператору, а также иметь соответствующую маркировку, как отключающее устройство для данного оборудования.

2.1.4 Установить устройство на рабочее место. Размеры окна в шкафу, щите и другом энергетическом оборудовании для установки устройств, приведены в Приложении Б. При установке устройства необходимо вначале снять с корпуса четыре прижимных пластмассовых скобы, вставить устройство и зафиксировать его установкой скоб на прежнее место. Все знаки и надписи должны быть отчетливо видны оператору.

2.1.5 Подсоединить внешние цепи в соответствии со схемами подключения, приведенными в Приложении В. Внешние присоединения следует проводить при отключенных входных сигналах и сетевом питании. Внешние подключения выполняются при помощи пружинных контактных зажимов WAGO, обеспечивающих подключение медных или алюминиевых проводов сечением от 0,08 mm<sup>2</sup> до 2,5 mm<sup>2</sup> (диаметром не более 1,8 mm). В результате получаются виброустойчивые и не требующие техобслуживания соединения.

Для подключения внешних цепей необходимо на конце каждого подводящего провода снять изоляцию длиной 8 - 9 mm. При подключении многожильного провода не должно быть касания жилы частей другой полярности или доступных токопроводящих частей при сгибании провода во всех доступных направлениях без разрыва изоляции.

2.1.6 Обеспечиваемая оборудованием защита может оказаться неэффективной, если оборудование эксплуатируют способом не указанным изготовителем.

#### **2.2 Использование устройств**

#### *2.2.1 Порядок действия обслуживающего персонала*

Персонал, допущенный к работе с устройствами, должен иметь допуск к работе с электрическими установками напряжением до 1000 V.

При включении устройств необходимо:

- подать напряжение питания;

- подать на устройство входной сигнал;

- установить в ПЭВМ программу "Control\_RS-485" (для устройств имеющих встроенный интерфейс RS-485 и RS-485\_2 и следовать указаниям на дисплее ПЭВМ (порядок работы с программой приведен в приложении Г).

#### *2.2.2 Порядок контроля работоспособности устройств*

При включении одноканальных устройств на цифровом табло отображается скорость обмена данными по RS-485, и обозначение активированного в устройстве протокола обмена данными с ПЭВМ («nb» – протокол обмена данными «MODBUS (RTU) или «*ЕР*» - протокол обмена данными «МНПП «Электроприбор» (для устройств с версией ПО 600 и выше, тип протокола обмена данными выбирается автоматически). При отсутствии конкретных требований при заказе устройство поставляется с активированной скоростью 9600 bit/s и протоколом обмена данными «MODBUS (RTU)» и «МЭК 60870-5- 101» (для устройств с версией ПО 700 и выше).

При включении многоканальных устройств в строках цифрового табло отображают-

ся обозначения соответствующих измеряемых параметров.

На цифровом табло и дисплее ПЭВМ, а также на аналоговом выходе устройства должны появиться значения измеренных параметров, соответствующих входному сигналу в единицах измерения, указанных на лицевой панели устройства (V, A, kV и т.п.). Показания на дисплее ПЭВМ и цифровом табло должны быть равны по величине и иметь один знак.

## *2.2.3 Режимы работы устройств*

Устройства имеют следующие режимы работы:

- «рабочий режим»;
- «режим просмотра параметров»;
- «режим изменения параметров;
- «режим коррекции погрешности».

#### *2.2.3.1 Рабочий режим устройств*

В рабочем режиме на цифровом табло и на мониторе ПЭВМ отображаются значения измеряемых входных сигналов, поступающих непосредственно на вход устройства или на вход первичных измерительных преобразователей, измерительных трансформаторов, шунтов с соответствующими единицами измерений. Если отображаемое на табло значение соответствует основной единице измерения с множителем 10<sup>3</sup>, то на табло загорается индикатор с приставкой «k». Если отображаемое на табло значение соответствует основной единице измерения с множителем 10<sup>-3</sup>, то на табло загорается индикатор с приставкой «m».

При превышении (принижении) значения входного сигнала уровня уставок «У 1» и «У  $2$ » (У 1 < У  $2$  для устройств с тремя кнопками на лицевой панели) цифровое табло устройства начинает мигать и при наличии в устройстве реле контакты реле замыкаются, на лицевой панели устройства включается соответствующий индикатор «реле 1» или «реле 2», а так же включается звуковая сигнализация (при соответствующем режиме работы реле и сигнализации).

Функции кнопок, расположенных на лицевой панели одноканальных устройств в данном режиме:

- кнопка  $\lfloor K1 \rfloor$  - при однократном нажатии на нее на цифровом табло в течение нескольких секунд отображается символом «Ξ» версия программного обеспечения, при повторном нажатии на данную кнопку на цифровом табло отображается символом «А» сетевой адрес устройства (при выпуске из производства две последние цифры номера по системе нумерации изготовителя);

- кнопка  $\underline{K2}$  - при нажатии на нее устройство входит в режим просмотра параметров;

- при нажатии на нее циклично изменяется уровень яркости цифро-

вого табло в следующей последовательности: высокая яркость – средняя яркость –

низкая яркость и т.д., информация о последнем установленном уровне яркости сохраняется в энергонезависимой памяти устройства.

Функции кнопок, расположенных на лицевой панели многоканальных устройств в данном режиме:

- кнопка $\overline{\text{[K1]}}$  – при нажатии на нее устройство входит в режим просмотра настроек (основное меню) при однократном нажатии на нее на цифровом табло отображается символом «UH1» – строка 1 цифрового табло;

- кнопка  $\sim$  - при нажатии на нее устройство входит в режим листания настроек. Нажимая на нее на цифровом табло отображаются символы:

«UH2» – строка 2 цифрового табло;

– «*UH3*» – строка 3 цифрового табло;

 $-$  «n $R$ » – сетевой адрес устройства (при выпуске из производства две последние цифры номера по системе нумерации изготовителя);

 $-$  «СП  $\ell$ » – скорость обмена данными по интерфейсу RS-485 1 (по умолчанию ЦП настроен на скорость обмена 9600 bit/s);

 $-$  « $\overline{\text{C}}$   $\overline{\text{C}}$   $\rightarrow$  - скорость обмена данными по интерфейсу RS-485 2 (по умолчанию ЦП настроен на скорость обмена 9600 bit/s);

 $-$  « $\zeta$   $\frac{1}{2}$ » или « $\zeta$   $\frac{1}{2}$ » – схема подключения - 4-х проводная или 3-х проводная для ЦП8501/15 – ЦП8501/26 в 3-х фазных сетях;

«ПО» – версия программного обеспечения;

– кнопка  $\Box$  - при нажатии на нее циклично изменяется уровень яркости цифрового табло, информация о последнем установленном уровне яркости сохраняется в энергонезависимой памяти устройства.

# *2.2.3.2 Режим просмотра параметров устройств с четырьмя кнопками на лицевой панели*

В этом режиме работы устройства можно просматривать значения параметров, но нельзя их изменить.

#### **Выбор символа параметра**

Выбор символов осуществляется нажатием на кнопку $\boxed{\text{K2}}$ или $\boxed{\text{K3}}$ 

Нажать на кнопку  $\boxed{K}$  устройство войдет в режим просмотра параметров и на табло устройства отобразится символ «Н» - конечное значение диапазона показаний

устройства. Нажать на кнопку  $[K3]$ , на табло последовательно будут отображаться следующие символы, внесенные в память устройства:

 $-$  «У  $l$ » - уставка принижения, %, (при выпуске из производства в память устройства вводится 0 для нереверсивных входных сигналов и минус 120 для реверсивных входных сигналов);

 $-$  « $\frac{1}{2}$ » - уставка превышения, %, (при выпуске из производства в память устройства вводится 120);

- « $P$  1» - реле 1;

- «Р 2» - реле 2;

- «С» - сигнализация;

- «*Еи»* - единицы измерения входного сигнала;

- «*R*» – сетевой адрес устройства;

- «СП 1» - скорость обмена данными по интерфейсу RS-485 (по умолчанию устройство настроено на скорость обмена 9600 bit/s);

- «СП  $\vec{c}$ » – скорость обмена данными по интерфейсу RS-485\_2 (по умолчанию устройство настроено на скорость обмена 9600 bit/s);

- «ПО» - версия программного обеспечения.

## **Просмотр конечного значения диапазона показаний «**Н**»**

Нажать на кнопку  $K2$ , устройство войдет в режим просмотра параметров и на табло отобразится символ «Н». Нажать на кнопку  $\mathbb{R}$ , на табло высветится конечное значение диапазона показаний, соответствующее номинальному значению входного сигнала, внесенное в память устройства.

Для выхода из режима просмотра конечного значения диапазона показаний нажать на кнопку  $\boxed{K1}$ , устройство перейдет в режим просмотра параметров. Для перехода устройства в рабочий режим повторно нажать на кнопку  $K1$  или через 30 s устройство

самостоятельно перейдет в рабочий режим.

# **Просмотр уставок «**У 1**» или «**У 2**»**

Нажать на кнопку  $\mathcal{K}2$ , устройство войдет в режим просмотра параметров. Нажимая на кнопку  $K3$  выбрать на табло символ «У 1» или «У 2». Нажать на кнопку  $K$ , на табло высветится значение уровня сооветствующей уставки, %.

Для выхода из режима просмотра уставок нажать на кнопку  $\boxed{\text{K1}}$ , устройство перейдет в режим просмотра параметров. Для перехода устройства в рабочий режим

повторно нажать на кнопку  $\mathbb{K}1$  или через 30 s устройство самостоятельно перейдет в рабочий режим.

# **Просмотр режима работы реле «**РР**»**

Нажать на кнопку  $(K2)$ , устройство войдет в режим просмотра параметров. Нажимая на кнопку  $K3$  выбрать на табло символ «Р 1» или «Р 2». Нажать на кнопку  $\boxtimes$ табло высветится символ режима работы реле «РР». Повторно нажать на кнопку

табло высветится условное обозначение режима работы реле:

 $\bullet$   $\theta$  – реле выключено;

 $\bullet$   $\overline{1}$  – контакты реле замкнутся, если значение измеряемого входного сигнала станет менее заданного уровня уставки «У 1», и на лицевой панели загорится индикатор «реле 1»;

 $\cdot$   $\frac{2}{7}$  - контакты реле замкнутся, если значение измеряемого входного сигнала станет более заданного уровня уставки «У 1», и на лицевой панели загорится индикатор «реле 1»;

 $\cdot$  3 - контакты реле замкнутся, если значение измеряемого входного сигнала станет менее заданного уровня уставки «У 2», и на лицевой панели загорится индикатор «реле 2»;

 $\bullet$  4 - контакты реле замкнутся, если значение измеряемого входного сигнала станет более заданного уровня уставки «У 2», и на лицевой панели загорится индикатор «реле 2».

• Для выхода с режима просмотра работы реле нажать на кнопку  $\boxed{\text{K1}}$ , на табло высветиться символ «PP». Повторно нажать на кнопку  $\lfloor K1 \rfloor$ , устройство войдет в режим просмотра параметров на табло высветиться символ « $P$  1» или « $P$   $2$ ». Для перехода устройства в рабочий режим нажать на кнопку  $\boxed{\text{K1}}$  или через 30 s устройство самостоятельно перейдет в рабочий режим.

## **Просмотр режима срабатывания сигнализации «**С**»**

Нажать на кнопку  $(K2)$ , устройство войдет в режим просмотра параметров. Нажимать на кнопку  $(K3)$  до тех пор, пока на табло не отобразится символ режима

срабатывания сигнализации:

«С» – сигнализация отключена;

« $\zeta$ » - сигнализация срабатывает совместно с реле 1;

 $\kappa \bar{C}$ » - сигнализация срабатывает совместно с реле 2;

«С=» - сигнализация срабатывает совместно с реле 1 и реле 2.

Для перехода устройства в рабочий режим нажать на кнопку  $\boxed{\text{K1}}$ или через 30 s устройство самостоятельно перейдет в рабочий режим.

## **Просмотр задержки срабатывания реле «**З**»**

Нажать на кнопку  $(K2)$ , устройство войдет в режим просмотра параметров. Нажимая на кнопку  $K3$  выбрать на табло символ «Р 1» или «Р 2». Нажать на кнопку  $\boxtimes$ на табло высветится символ режима работы реле «PP». Нажать на кнопку

табло высветится символ « $3$ ». Нажать на кнопку  $\langle \pm \rangle$ , на табло отобразится время задержки срабатывания реле, s, диапазон задержки срабатывания реле может быть от 0 до 999 s (при выпуске из производства в память устройства вводится значение 0 s).

Для выхода из режима просмотра задержки срабатывания реле нажать на кнопку  $K1$ , на табло высветиться символ « $\textcolor{black}{\bar{J}}$ ». Повторно нажать на кнопку  $\text{[K1]}$  устройство войдет в режим просмотра параметров на табло высветиться символ «Р 1» или «Р 2».

Для перехода устройства в рабочий режим нажать на кнопку  $\lfloor K1 \rfloor$  или через 30 s устройство самостоятельно перейдет в рабочий режим.

# **Просмотр гистерезиса «**Г**»**

Нажать на кнопку  $(K2)$ , устройство войдет в режим просмотра параметров. Нажимая на кнопку  $(K3)$  выбрать на табло символ « $P \textit{1}$ » или « $P \textit{2}$ ». Нажать на кнопку на табло высветится символ режима работы реле «РР». Нажимая на кнопку выбрать на табло символ «Г».

Нажать на кнопку  $\mathbb{R}$ , на табло отобразится значение гистерезиса, %, диапазон гистерезиса может быть от 0 % до 120 % (при выпуске из производства в память устройства вводится значение 0). Для выхода из режима просмотра гистерезиса нажать на кнопку  $\lfloor \text{K1} \rfloor$ , на табло высветиться символ «Г». Повторно нажать на кнопку  $K1$ устройство войдет в режим просмотра параметров на табло высветиться символ «Р 1» или «Р 2». Для перехода устройства в рабочий режим повторно нажать на кнопку

 $K1$ или через 30 s устройство самостоятельно перейдет в рабочий режим.

## **Просмотр сетевого адреса «**A**»**

Сетевой адрес устройства можно посмотреть двумя способами:

1 - в рабочем режиме дважды нажать на кнопку  $\boxed{\text{K1}}$ 

2 - войти в режим просмотра параметров, нажав на кнопку  $\boxed{\text{K2}}$ . Нажимая на кнопку K3 выбрать на табло символ « $A$ ». Нажать на кнопку  $\langle \uparrow \downarrow \rangle$ , на табло высветится сетевой адрес устройства. Для выхода из режима просмотра сетевого адреса нажать на кнопку  $\lfloor K1 \rfloor$ , на табло высветиться символ « $A$ ». Для перехода устройства в рабочий режим повторно нажать на кнопку  $\lfloor \text{K1} \rfloor$  или через 30 s устройство самостоятельно перейдет в рабочий режим.

# **Просмотр скорости обмена данными «**СП 1**» или «**СП 2**»**

Нажать на кнопку  $(K2)$ , устройство войдет в режим просмотра параметров. Нажимая на кнопку  $(K3)$  выбрать на табло символ «СП 1» или «СП 2». Нажать на кнопку на табло высветится скорость обмена данными по сооветствующему интерфейсу RS-485 или RS-485 2 (при выпуске с производства в память устройства вносятся значения 9600 bit/s).

Для выхода из режима просмотра скорости обмена данными нажать на кнопку  $\underline{\mathcal{K}1}$ на табло высветиться символ «СП 1» или «СП 2». Для перехода устройств в рабочий режим нажать на кнопку  $\boxed{\text{K1}}$  или через 30 s устройство самостоятельно перейдет в рабочий режим.

# **Просмотр версии программного обеспечения «**ПО**»**

Нажать на кнопку  $K2$ , устройство войдет в режим просмотра меню. Нажимая на кнопку  $[K3]$  выбрать на табло символ «ПО». Нажать на кнопку  $[K]$ , на табло высветится символ «Ξ» и версия программного обеспечения. Для выхода из режима просмотра версии программного обеспечения нажать на кнопку  $\lfloor K1 \rfloor$ высветиться символ «ПО».

Для перехода устройств в рабочий режим нажать на кнопку  $\boxed{\text{K1}}$  или через 30 s устройство самостоятельно перейдет в рабочий режим.

# *2.2.3.3 Режим просмотра параметров устройств с тремя кнопками на лицевой панели*

В этом режиме работы устройства можно просматривать значения параметров, но нельзя их изменить.

# **Просмотр параметров, внесенных в память одноканального устройства**

Нажать на кнопку  $\boxed{\text{K2}}$  устройство войдет в режим просмотра параметров. Нажимая на кнопку  $\lfloor \text{K2} \rfloor$ на табло устройства будут отображаться следующие символы, внесенные в память устройства:

- «Н» - конечное значение диапазона показаний;

 $-$  « $/$   $\sqrt{3}$  » - уставка принижения, %, (при выпуске из производства в память устройства вводится 0 для нереверсивных входных сигналов и минус 120 для реверсивных входных сигналов);

 $-$  « $\frac{1}{2}$ » - уставка превышения, %, (при выпуске из производства в память устройства вводится 120);

- «*R*» – сетевой адрес устройства;

- «СП 1» – скорость обмена данными по интерфейсу RS-485 (по умолчанию устройство настроено на скорость обмена 9600 bit/s);

- «ПО» – версия программного обеспечения.

- «- - - -» - выход с режима просмотра параметров;

Вывод на цифровое табло значения отображаемого параметра осуществляется

кратковременным нажатием на кнопку  $\mathbb{R}$ . Переход к следующему параметру осуществляется нажатием на кнопку .

Для перехода устройства в рабочий режим необходимо нажатием на кнопку установить на цифровом табло символ «- - - - » и кратковременно нажать кнопку

через 30 s устройство самостоятельно перейдет в рабочий режим.

### **Просмотр параметров, внесенных в память многоканального устройства**

Нажать на кнопку  $\boxed{K1}$  устройство войдет в режим просмотра параметров (настроек). Нажимая на кнопку  $K2$  на табло устройства будут отображаться следующие символы, внесенные в память устройства:

«UH1» – строка 1 цифрового табло;

«UH2» – строка 2 цифрового табло;

«UH3» – строка 3 цифрового табло;

– « $n\beta$ » – сетевой адрес устройства (при выпуске из производства две последние цифры номера по системе нумерации изготовителя);

– «СП 1» – скорость обмена данными по интерфейсу RS-485\_1 (по умолчанию ЦП настроен на скорость обмена 9600 bit/s);

– «СП  $\partial y$  – скорость обмена данными по интерфейсу RS-485 2 (по умолчанию ЦП настроен на скорость обмена 9600 bit/s);

 $-\kappa$   $\ell$   $\frac{1}{2}$  или  $\kappa$   $\ell$   $\frac{1}{2}$   $\kappa$  – схема подключения - 4-х проводная или 3-х проводная для ЦП8501/15 – ЦП8501/26 в 3-х фазных сетях (по умолчанию настроены на 4-х проводную схему подключения);

«ПО» – версия программного обеспечения;

Выбрав соответствующую строку нажать на кнопку  $\boxtimes$ . Высветится параметр который будет отображаться в данной строке цифрового табло.

Нажимая на кнопку  $\lfloor n/2 \rfloor$  можно посмотреть установленный уровень уставок и конечное значение диапазона показаний для данного параметра:

 $-$  «У  $\ell$ » - уставка принижения, %, (при выпуске из производства в память устройства вводится 0 для нереверсивных входных сигналов и минус 120 для реверсивных входных сигналов тока и частоты и минус 125 для реверсивных входных сигналов напряжения);

- «У 2» - уставка превышения, %, (при выпуске из производства в память устройства вводится 120 для входных сигналов тока и частоты и 125 для входных сигналов напряжения);

- «Н» – конечное значение диапазона показаний измеряемого сигнала;

- «- - - -» - выход с режима просмотра параметров.

Для перехода устройства в рабочий режим необходимо нажатием на кнопку

установить на цифровом табло символ «- - - - » и кратковременно нажать кнопку через 30 s устройство самостоятельно перейдет в рабочий режим.

# *2.2.3.4 Режим изменения параметров устройств с четырьмя кнопками на лицевой панели*

Изменение параметров устройств возможно при помощи кнопок на лицевой панели или при помощи программы «Сontrol\_RS-485» по интерфейсу RS-485.

## **Изменение яркости свечения цифрового табло с помощью кнопок**

При кратковременном нажатии на кнопку  $\Diamond\Diamond$  циклично изменяется уровень яркости в следующей последовательности: высокая яркость – средняя яркость – низкая яркость. Информация о последнем установленном уровне яркости сохраняется в энергонезависимой памяти устройства.

## **Изменение яркости свечения цифрового табло с помощью интерфейса**

В программе " Сontrol\_RS-485" нажать на вкладку «Параметры» выбрать закладку «Яркость» и изменить уровень яркости свечения цифрового табло. После корректировки нажать кнопку  $\left\Vert \mathbf{H}\right\Vert _{\mathcal{Y}}$ .

## **Изменение сетевого адреса с помощью кнопок**

Для изменения сетевого адреса необходимо одновременно нажать и удерживать в течение 3 s кнопки  $\mathbb{K}$ <sup>1</sup> и  $\mathbb{R}$ , на табло отобразится и трижды мигнет символ «*SEt»*. устройство войдет в режим изменения параметров. Нажимая на кнопку  $\frac{1}{2}$  выбрать в меню символ « $R$ ». Нажать на кнопку  $\langle \uparrow \downarrow \rangle$ , на табло высветится сетевой адрес, внесенный в память устройства. Повторно нажать на кнопку  $\boxtimes\Box$ , начинает мигать один из разрядов сетевого адреса. Нажимая кнопки  $K^2$  или  $K^3$  выбрать разряд который необходимо изменить. Нажать на кнопку  $\boxtimes$ , частота мигания выбранного разряда должна удвоиться. Нажимая кнопки  $K2$  или  $K3$  откорректировать выбранный разряд.

устройства нового сетевого адреса нажать и удерживать в течение 3 s кнопку  $\langle \gamma \rangle$ , на табло устройства должен появиться символ «- - - -» и новый сетевой адрес будет записан в память устройства.

## **Изменение сетевого адреса с помощью интерфейса**

В программе "Сontrol\_RS-485" нажать на вкладку «Параметры». Выбрать закладку «Изм. сетевого адреса» и в соответствующее поле внести новый сетевой адрес. После корректировки нажать кнопку  $\left\Vert \mathbf{H}\right\Vert _{\mathcal{Y}}$ .

## **Изменение скорости обмена данными с помощью кнопок**

Для изменения скорости обмена данными необходимо одновременно нажать и удерживать в течение 3 s кнопки  $\lfloor K1 \rfloor$  и  $\lfloor \frac{\sqrt{1}}{2} \rfloor$ , на табло отобразится и трижды мигнет символ «SЕ*t*», устройство войдет в режим изменения параметров. Нажимая на кнопку выбрать в меню символ «СП 1» или «СП  $2$ ». Нажать на кнопку  $\sqrt{11}$ , на табло высветится скорость обмена данными, внесенная в память устройства. Повторно нажать на кнопку  $\mathbb{C}$ , значение скорости обмена данными на табло начнет мигать. Нажимая кнопку  $K2$  или  $K3$  выбрать необходимую скорость обмена данными. Для записи в энергозависимую память устройства нового значения «СП 1» или

«СП  $2$ » нажать в течение 3 s на кнопку  $\Box$ , на табло устройства должен появиться символ «- - - -» и новое значение скорости обмена данными будет записано в память устройства.

## **Изменение скорости обмена данными с помощью интерфейса**

В программе "Сontrol\_RS-485" нажать на вкладку «Параметры», выбрать закладку «Скорость» и выбрать новую скорость обмена данными. После изменения нажать кнопку « $\blacksquare$ »

## **Изменение единицы измерения входного сигнала с помощью кнопок**

Для изменения единицы измерения входного сигнала необходимо одновременно нажать и удерживать в течение 3 s кнопки  $\mathbb{K}$  и  $\mathbb{K}$ , на табло отобразится и трижды мигнет символ «SЕ*t*», устройство войдет в режим изменения параметров. Нажимая на

кнопку  $\mathbb{R}$ ) выбрать в меню символ «*Еu»*. Нажать на кнопку  $\mathbb{R}$ , символ «*Еu»* на табло

начнет мигать. Нажимая кнопку  $\lfloor \texttt{K2} \rfloor$ или  $\lfloor \texttt{K3} \rfloor$ выбрать необходимую приставку единицы измерения (k или m) на лицевой панели должен загореться соответствующий индикатор.

Для записи в память устройства новой единицы измерения нажать в течение 3 s на кнопку  $\forall\forall$ , на табло устройства должен появиться символ «- - - -» и новая единица измерения будет записана в память устройства.

## **Изменение единицы измерения входного сигнала с помощью интерфейса**

В программе "Сontrol\_RS-485" нажать на вкладку «Параметры», выбрать закладку «Характеристики параметра» - «Ед. изм.» и выбрать новую единицу измерения входного сигнала. После изменения нажать кнопку  $\left\Vert \mathbf{H}\right\Vert _{\infty}$ 

## **Изменение конечного значения диапазона показаний с помощью кнопок**

Для изменения конечного значения диапазона показаний необходимо одновременно нажать и удерживать в течение 3 s кнопки  $\lfloor \frac{N}{2} \rfloor$  и  $\lfloor \frac{N}{2} \rfloor$ , на табло отобразится и трижды мигнет символ «SЕ*t*» и устройство войдет в режим изменения параметров. На табло высветится символ « $H$ ». Нажать на кнопку  $\langle \gamma \rangle$ , на табло высветится конечное значение диапазона показаний, внесенное в память устройства. Повторно нажать на начинает мигать один из разрядов конечного значения диапазона показаний или десятичная разделительная точка (далее - точка). Нажимая кнопки выбрать разряд или положение точки, которые необходимо изменить. Нажать на кнопку частота мигания выбранного корректируемого разряда или точки должна удвоиться. Нажимая кнопки  $K2$  или  $K3$  откорректировать выбранный разряд или положение точки. Нажать на кнопку  $\langle \gamma \rangle$ , частота мигания должна уменьшиться в два раза и, нажимая кнопки  $\mathbb{K}$  или  $\mathbb{K}$ , можно перейти к следующему разряду. Для записи в энергозависимую память устройства нового значения «Н» нажать и удерживать в течение 3 s кнопку  $\langle\uparrow\downarrow\rangle$ , на табло устройства должен появиться символ «- - - -» и новое конечное значение диапазона показаний будет записано в память устройства.

# **Изменение конечного значения диапазона показаний с помощью интерфейса**

В программе "Сontrol\_RS-485" нажать на вкладку «Параметры». Выбрать закладку «Характеристики параметра» - «Шкала» и в соответствующее поле внести новое конеч-

ное значение диапазона измерения входного сигнала. После корректировки нажать кнопку « $\boxed{\blacksquare}$ »

#### **Изменение уставок превышения и принижения с помощью интерфейса**

В программе "Сontrol\_RS-485" нажать на вкладку «Параметры». Выбрать закладку «Уставки» и в соответствующее поле внести новое значение уставок. После корректировки нажать кнопку  $\left\Vert \Box \right\Vert _{\mathcal{Y}}$ 

## **Изменение уставок превышения и принижения с помощью кнопок**

Для изменения уставок необходимо одновременно нажать и удерживать в течение  $3$  s кнопки  $\boxed{\text{K1}}$  и  $\boxed{\text{XX}}$ , на табло отобразится и трижды мигнет символ «*SEt*» и устройство войдет в режим изменения параметров.

Нажимая на кнопку  $(K3)$  выбрать на табло символ «У 1» или «У  $2$ ». Нажать на кнопна табло высветится значение уровня сооветствующей уставки, %. Повторно нажать на кнопку  $\mathbb{C}$  один из разрядов значения уставки начнет мигать. Нажимая кнопвыбрать разряд, который необходимо изменить и еще раз кратковременно нажать на кнопку  $\mathbb{R}$ , частота мигания выбранного разряда должна удвоиться. Кнопками  $K2$  и  $K3$  установить требуемое значение уставки (для уставки принижения «У 1» min минус 120 % для устройств с реверсивным входным сигналом или min 0 % для устройств с нереверсивным входным сигналом, для уставки превышения «У  $\mathbb{P}^3$  max 120 %) и нажать кнопку  $\mathbb{R}^3$ , частота мигания должна уменьшиться в два раза и, нажимая кнопки  $K2$  или  $K3$ , можно перейти к следующему разряду. Для записи в энергозависимую память устройства нового значения уставки нажать и удерживать в течение 3 s кнопку  $\boxtimes$ , на табло устройства должен появиться символ «- - - -» и новое значение уставок будет записано в память устройства.

#### **Изменение режима работы реле с помощью кнопок**

Для изменения работы реле необходимо одновременно нажать и удерживать в течение 3 s кнопки  $\boxed{\text{K1}}$  и  $\boxed{\text{W}}$ , на табло отобразится и трижды мигнет символ «*SEt*» и устройство войдет в режим изменения параметров.

Нажимая на кнопку  $[K3]$  выбрать на табло символ « $P \, l$ » или « $P \, l$ ». Нажать на кнопна табло высветится символ режима работы реле «РР». Повторно нажать на

на табло высветится условное обозначение режима работы реле, внесенное в память устройства.

Нажать на кнопку  $\mathbb{W}$ , условное обозначение режима работы реле начнет мигать. Нажимая кнопки  $\boxed{N}$ или  $\boxed{N}$  выбрать новое условное обозначение режима работы реле. Для записи в энергозависимую память устройства новое условное обозначение режима работы реле нажать и удерживать в течение 3 s кнопку  $\boxed{\sim}$ , на табло устройства должен появиться символ «- - - -» и новое условное обозначение режима работы реле будет записано в память устройства.

## **Изменение задержки срабатывания реле с помощью кнопок**

Для изменения задержки срабатывания реле необходимо одновременно нажать и удерживать в течение 3 s кнопки  $\mathbb{K}$  и  $\mathbb{R}$ , на табло отобразится и трижды мигнет символ «SЕ*t*» и устройство войдет в режим изменения параметров.

Нажимая на кнопку  $(K3)$  выбрать на табло символ «Р 1» или «Р  $2$ ». Нажать на кнопна табло высветится символ режима работы реле « $PP$ ». Нажать на кнопку на табло высветится символ «3». Нажать на кнопку  $\boxed{\mathcal{H}}$ , на табло высветится значение задержки, s, внесенное в память устройства. Повторно нажать на кнопку разрядов значения задержки начнет мигать. Нажимая кнопки разряд, который необходимо изменить и еще раз нажать на кнопку мигания выбранного разряда должна удвоиться. Кнопками требуемое значение задержки и нажать кнопку  $\Diamond\Diamond$ , частота мигания должна уменьшиться в два раза и, нажимая кнопки  $K2$  или  $K3$ , можно перейти к следующему разряду.

Для записи в энергозависимую память устройства нового значения задержки нажать и удерживать в течение 3 s кнопку  $\boxtimes$ , на табло устройства должен появиться символ

«- - - -» и новое значение времени задержки срабатывания реле будет записано в память устройства.

#### **Изменение гистерезиса с помощью кнопок**

Для изменения гистерезиса необходимо одновременно нажать и удерживать в течение 3 s кнопки  $\lfloor K1 \rfloor$  и  $\lfloor \frac{1}{2} \rfloor$ , на табло отобразится и трижды мигнет символ «SEt» и устройство войдет в режим изменения параметров.

Нажимая на кнопку  $(K3)$  выбрать на табло символ «Р 1» или «Р  $2$ ». Нажать на кнопна табло высветится символ режима работы реле «РР». Дважды нажать на кнопку  $\lfloor \mathcal{N} \rfloor$ , на табло высветится символ «Г». Нажать на кнопку  $\lfloor \mathcal{N} \rfloor$ , на табло высветится значение гисерезиса, %, внесенное в память устройства. Повторно нажать на кнопку один из разрядов значения гистерезиса начнет мигать. Нажимая кнопки выбрать разряд, который необходимо изменить и еще раз нажать на кнопку частота мигания выбранного разряда должна удвоиться. Кнопками установить требуемое значение гистерезиса и нажать кнопку  $\forall y$ , частота мигания должна уменьшиться в два раза и, нажимая кнопки  $\frac{1}{2}$  или  $\frac{1}{2}$ , можно перейти к следующему разряду. Для записи в энергозависимую память устройства нового значения гистерезиса нажать и удерживать в течение 3 s кнопку  $\langle \uparrow \downarrow \rangle$ , на табло устройства должен появиться символ «- - - -» и новое значение гистерезиса будет записано в память устройства.

#### **Изменение режима срабатывания сигнализации с помощью кнопок**

Для изменения режима срабатывания сигнализациинеобходимо одновременно нажать и удерживать в течение 3 s кнопки  $\mathbb{K}$  и  $\mathbb{K}$ , на табло отобразится и трижды мигнет символ «SЕ*t*» и устройство войдет в режим изменения параметров.

Нажимая на кнопку выбрать на табло символ режима срабатывания сигнализации внесенное в память устройства (при выпуске из производства в память прибора вносится условное обозначение « $\mathcal{L}_{\infty}$ ). Нажать на кнопку  $\Box\Box$ , на табло символ «С» начнет мигать. Нажимая кнопки  $\sum_{i=1}^{N}$ или  $\sum_{i=1}^{N}$ выбрать новое условное обозначение режима срабатывания сигнализации. Для записи в энергозависимую память устройства нового условного обозначения режима срабатывания сигнализации нажать и удерживать в течение 3 s кнопку  $\boxtimes$ , на табло устройства должен появиться символ

«- - - -» и новое условное обозначение режима срабатывания сигнализации будет записано в память устройства.

# *2.2.3.5 Режим изменения параметров устройств с тремя кнопками на лицевой панели*

#### *Изменение параметров одноканальных устройств.*

## **Изменение яркости свечения цифрового табло с помощью кнопок**

При кратковременном нажатии на кнопку  $\Diamond\Diamond$  циклично изменяется уровень яркости в следующей последовательности: высокая яркость – средняя яркость – низкая яркость. Информация о последнем установленном уровне яркости сохраняется в энергонезависимой памяти устройства.

#### **Изменение яркости свечения цифрового табло с помощью интерфейса**

В программе нажать на вкладку «Параметры» выбрать закладку «Яркость» и изменить уровень яркости свечения цифрового табло. После корректировки нажать кнопку  $_{\alpha}$  $\boxed{=}$ 

#### **Изменение сетевого адреса с помощью кнопок**

Для изменения сетевого адреса устройства необходимо одновременно нажать и удерживать в течение 3 s кнопки  $\text{K1}$  и  $\text{K2}$ , на табло отобразится и трижды мигнет символ «SЕ*t*» и устройство войдет в режим изменения параметров. Нажимая на кнопку  $\lfloor \frac{K}{2} \rfloor$  выбрать на табло символ « $R$ ». Нажать на кнопку табло высветится сетевой адрес устройства, и начнет мигать один из разрядов. Нажимая кнопки  $\mathbb{K}1$  или  $\mathbb{K}2$  выбрать разряд, который необходимо изменить. Нажать , частота мигания выбранного корректируемого разряда должна удвоиться. Нажимая кнопки  $\boxed{\text{K1}}$  или  $\boxed{\text{K2}}$  откорректировать выбранный разряд. Нажать на частота мигания корректируемого разряда должна уменьшиться в два раза и, нажимая кнопки  $\lfloor \text{K1} \rfloor$  или  $\lfloor \text{K2} \rfloor$ , можно перейти к следующему разряду. Для записи в энергозависимую память устройства нового сетевого адреса нажать и удерживать в течение 3 s кнопку  $\mathbb{Z}$ , на табло устройства должен появиться символ «- - - -» и новый сетевой адрес будет записан в память устройства.

#### **Изменение сетевого адреса с помощью интерфейса**

В программе "Сontrol\_RS-485" нажать на вкладку «Параметры». Выбрать закладку «Изм. сетевого адреса» и в соответствующее поле внести новый сетевой адрес. После корректировки нажать кнопку  $\left\Vert \mathbf{H}\right\Vert _{\mathbf{y}}$ 

#### **Изменение единицы измерения входного сигнала с помощью интерфейса**

В программе "Сontrol\_RS-485" нажать на вкладку «Параметры», выбрать закладку «Характеристики параметра» - «Ед. изм.» и выбрать новую единицу измерения входного сигнала. После изменения нажать кнопку « ».

#### **Изменение конечного значения диапазона показаний с помощью кнопок**

Для изменения конечного значения диапазона показаний необходимо одновременно нажать и удерживать в течение 3 s кнопки  $\boxed{\text{K1}}$  и  $\boxed{\text{K2}}$ , на табло отобразится и трижды мигнет символ «SЕ*t*», устройство войдет в режим изменения параметров и на табло отобразится символ « $H$ ». Нажать на кнопку  $\boxed{\Delta}$ , на табло высветится конечное значение диапазона показаний, и начнет мигать один из разрядов или десятичная разделительная точка (далее – точка). Нажимая кнопки  $\left[\begin{smallmatrix}R & 1 \end{smallmatrix}\right]$  или  $\left[\begin{smallmatrix}R & 1 \end{smallmatrix}\right]$  выбрать разряд или положение точки, которые необходимо изменить. Нажать на кнопку мигания выбранного корректируемого разряда или точки должна удвоиться. Нажимая откорректировать выбранный разряд или положение точки. Нажать  $K1$ частота мигания должна уменьшиться в два раза и, нажимая кнопки можно перейти к следующему разряду. Для записи в энергозависимую память устройства нового значения « $H$ » нажать и удерживать в течение 3 s кнопку табло устройства должен появиться символ «- - - -» и новое конечное значение диапазона показаний будет записано в память устройства.

#### **Изменение конечного значения диапазона показаний с помощью интерфейса**

В программе "Сontrol\_RS-485" нажать на вкладку «Параметры». Выбрать закладку «Характеристики параметра» - «Шкала» и в соответствующее поле внести новое конечное значение диапазона показаний. После корректировки нажать кнопку « $\blacksquare$ ».

#### **Изменение уставок превышения и принижения с помощью кнопок**

Для изменения уставок необходимо одновременно нажать и удерживать в течение 3 s кнопки  $\boxed{\text{K1}}$  и  $\boxed{\text{K2}}$ , на табло отобразится и трижды мигнет символ «*SEt*», устройство войдет в режим изменения параметров и на табло высветится символ «Н». Нажимая на кнопку  $\mathbb{R}$  выбрать на табло символ «У 1» или «У 2». Нажать на кнопку  $\mathbb{R}$  на табло высветится значение уровня сооветствующей уставки, %, и один из разрядов значения уставки начнет мигать. Нажимая кнопки  $\text{K1}$  или  $\text{K2}$  выбрать разряд, который необходимо изменить и еще раз кратковременно нажать на кнопку  $\langle\uparrow\downarrow\rangle$ , частота мигания выбранного разряда должна удвоиться. Кнопками  $\boxed{\text{K1}}$  и  $\boxed{\text{K2}}$  установить требуемое значение уставки (для уставки принижения «У 1» min минус 120 % для устройств с реверсивным входным сигналом или min 0 % для устройств с нереверсивным входным сигналом, для уставки превышения «У  $\vec{c}$ » max 120 %) и нажать  $K1$ кнопку  $\Diamond$ , частота мигания должна уменьшиться в два раза и, нажимая кнопки можно перейти к следующему разряду. Для записи в энергозависимую память устройства нового значения уставки нажать и удерживать в течение 3 s кнопку  $\vee$ табло устройства должен появиться символ «- - - -» и новое значение уставок будет

записано в память устройства.

## **Изменение уставок превышения и принижения с помощью интерфейса**

В программе "Сontrol\_RS-485" нажать на вкладку «Параметры». Выбрать закладку «Уставки» и в соответствующее поле внести новое значение уставок. После корректировки нажать кнопку  $\leftarrow$ 

## **Изменение скорости обмена данными с помощью кнопок**

Для изменения скорости обмена данными необходимо одновременно нажать и удерживать в течение 3 s кнопки  $\mathbb{K}$  и  $\mathbb{K}^2$ , на табло отобразится и трижды мигнет символ «SЕ*t*», устройство войдет в режим изменения параметров и на табло отобразится символ « $H$ ». Нажимая на кнопку  $\left(\frac{IV}{I}\right)$  выбрать в меню символ «СП  $I$ ». Нажать на кнопку  $\boxtimes$ , на табло высветится и начнет мигать скорость обмена данными, внесенная в память устройства. Нажимая кнопку  $\boxed{N}$  или  $\boxed{N}$  выбрать необходимую скорость обмена данными.

Для записи в энергозависимую память устройства нового значения «СП 1» нажать в течение 3 s на кнопку  $\Box$ , на табло устройства должен появиться символ «- - - » и новое значение скорости обмена данными будет записано в память устройства.

## *Изменение параметров многоканальных устройств*

### **Изменение яркости свечения цифрового табло с помощью кнопок**

При кратковременном нажатии на кнопку  $\Diamond$  циклично изменяется уровень яркости в следующей последовательности: высокая яркость – средняя яркость – низкая яркость. Информация о последнем установленном уровне яркости сохраняется в энергонезависимой памяти устройства.

## **Изменение яркости свечения цифрового табло с помощью интерфейса**

В программе нажать на вкладку «Параметры» выбрать закладку «Яркость» и изменить уровень яркости свечения цифрового табло. После корректировки нажать кнопку  $_{\rm \prime}$  d  $_{\rm \sim}$ 

#### **Изменение сетевого адреса с помощью кнопок**

Для изменения сетевого адреса устройства необходимо одновременно нажать и удерживать в течение 3 s кнопки  $\mathbb{R}$  и  $\mathbb{R}$ , на табло отобразится «НАС.» и устройство войдет в режим изменения параметров.

Нажимая на кнопку  $\lfloor \frac{n}{2} \rfloor$  выбрать на табло символ «n $\beta$ ». Нажать на кнопку табло начнет мигать один из разрядов сетевого адреса устройства. Нажимая кнопки  $K1$ выбрать разряд, который необходимо изменить. Нажать на кнопку частота мигания выбранного корректируемого разряда должна удвоиться. Нажимая кнопки  $\boxed{N}$  или  $\boxed{N}$  откорректировать выбранный разряд. Нажать на кнопку частота мигания корректируемого разряда должна уменьшиться в два раза и, нажимая кнопки  $\frac{1}{2}$  или  $\frac{1}{2}$ , можно перейти к следующему разряду. Для записи в энергозависимую память устройства нового сетевого адреса нажать и удерживать в течение 3 s кнопку  $\langle\uparrow\downarrow\rangle$ , на табло устройства трижды мигнет новый сетевой адрес который будет записан в память устройства.

#### **Изменение сетевого адреса с помощью интерфейса**

В программе "Сontrol\_RS-485" нажать на вкладку «Параметры». Выбрать закладку «Изм. сетевого адреса» и в соответствующее поле внести новый сетевой адрес. После корректировки нажать кнопку « ».

#### **Изменение единицы измерения входного сигнала с помощью интерфейса**

В программе "Сontrol\_RS-485" нажать на вкладку «Параметры», выбрать закладку «Характеристики параметра» - «Ед. изм.» и выбрать новую единицу измерения входного сигнала. После изменения нажать кнопку « $\blacksquare$ ».

#### **Изменение схемы подключения с помощью кнопок**

.

Для изменения схемы подключения необходимо одновременно нажать и удерживать в течение 3 s кнопки  $\mathbb{K}$  и  $\mathbb{R}$ , на табло отобразится и трижды мигнет символ «НАС.» Устройство войдет в режим изменения параметров и на табло отобразится символ «*UH 1*». Нажимая на кнопку  $\left(\frac{N}{2}\right)$  выбрать в меню символ «С 4» или «С 3». Кратковременно нажать на кнопку  $\mathbb{C}\mathbb{C}$ , на табло изменяемый символ начнет мигать. Нажимая кнопку  $\boxed{N}$  или  $\boxed{N}$  выбрать схему подключения 3-х проводную или 4-х проводную. Для записи в энергозависимую память устройства новой схемы подключения нажать и удерживать в течение 3 s кнопку  $\langle\uparrow\downarrow\rangle$ , на табло устройства трижды мигнет новое конечное значение диапазона показаний которое будет записано в память устройства.

#### **Изменение конечного значения диапазона показаний с помощью кнопок**

Для изменения конечного значения диапазона показаний необходимо одновременно нажать и удерживать в течение 3 s кнопки  $\lfloor \frac{N+1}{N} \rfloor$  и  $\lfloor \frac{N+1}{N} \rfloor$ , на табло отобразится и трижды мигнет символ «НЯС», устройство войдет в режим изменения параметров. Нажимая на кнопку  $\boxed{K}$  выбрать строку цифрового табло и нажать на кнопку табло отобразится символ измеряемого параметра. Нажимая на кнопку символ «Н», нажать на кнопку  $\langle M \rangle$ , на табло высветится конечное значение диапазона показаний, и начнет мигать один из разрядов или десятичная разделительная точка (далее – точка). Нажимая кнопки  $\mathbb{K}$ 1 или  $\mathbb{K}$  выбрать разряд или положение точки,

#### 38 3ЭП.499.010РЭ

которые необходимо изменить. Нажать на кнопку  $\langle \gamma \rangle$ , частота мигания выбранного корректируемого разряда или точки должна удвоиться. Нажимая кнопки  $\underline{\mathsf{K1}}$ откорректировать выбранный разряд или положение точки. Нажать на кнопку частота мигания должна уменьшиться в два раза и, нажимая кнопки  $\boxed{\text{K1}}$ можно перейти к следующему разряду. Для записи в энергозависимую память устройства нового значения «Н» нажать и удерживать в течение 3 s кнопку табло устройства трижды мигнет новое конечное значение диапазона показаний которое будет записано в память устройства. **Изменение уставок превышения и принижения с помощью кнопок** Для изменения уставок необходимо одновременно нажать и удерживать в течение  $\left[\text{K1}\right]$ и  $\left[\text{K2}\right]$ , на табло отобразится и трижды мигнет символ *«НЯС.*», устройство войдет в режим изменения параметров. Нажимая на кнопку  $K2$  выбрать строку цифрового табло и нажать на кнопку  $\boxtimes$  на табло отобразится символ измеряемого параметра. Нажимая на кнопку  $K2$ , выбрать символ «У1» или «У  $2$ », нажать на кнопку

на табло высветится значение уровня сооветствующей уставки, %, и один из

разрядов значения уставки начнет мигать. Нажимая кнопки  $\lfloor K1 \rfloor$  или  $\lfloor K2 \rfloor$  выбрать разряд, который необходимо изменить и еще раз кратковременно нажать на кнопку частота мигания выбранного разряда должна удвоиться. Кнопками  $\underline{\mathsf{K1}}$ установить требуемое значение уставки (для уставки принижения «У 1» min минус

120 % при измерении тока и частоты и 125 % при измерении напряжения для устройств с реверсивным входным сигналом или min 0 % для устройств с нереверсивным входным сигналом, для уставки превышения «У 2» max 120 % при измерении тока и частоты и

125 % при измерении напряжения) и нажать кнопку  $\Box$ , частота мигания должна уменьшиться в два раза и, нажимая кнопки  $\mathbb{K}$  или  $\mathbb{K}$ , можно перейти к следующему разряду. Для записи в энергозависимую память устройства нового значения уставки нажать и удерживать в течение 3 s кнопку  $\boxtimes$ , на табло устройства трижды мигнет новое значение уставок которое будет записано в память устройства.

## **Изменение скорости обмена данными с помощью кнопок**

Для изменения скорости обмена данными необходимо одновременно нажать и удерживать в течение 3 s кнопки  $\boxed{\text{K1}}$  и  $\boxed{\text{W1}}$ , на табло отобразится и трижды мигнет символ «НАС.», устройство войдет в режим изменения параметров. Нажимая на кнопку  $K<sub>2</sub>$ выбрать в меню символ «СП 1». Нажать на кнопку  $\Diamond\Diamond\Diamond$ , на табло высветится и начнет мигать скорость обмена данными, внесенная в память устройства. Нажимая кнопку  $\lfloor K1 \rfloor$ или  $\lfloor K2 \rfloor$ выбрать необходимую скорость обмена данными. Для записи в энергозависимую память устройства нового значения «СП 1» нажать

в течение 3 s на кнопку  $\vee$  , на табло устройства трижды мигнет новое значение скорости обмена данными которое будет записано в память устройства.

## *2.2.3.6 Режим коррекции погрешности*

Режим коррекции погрешности используется в том случае, когда основная погрешность устройства превышает допускаемые пределы, а так же после проведения ремонта. Режим коррекции погрешности подробно приводится в инструкции по ремонту и регулировке 3ЭП.499.010 И1, которая высылается по запросу.

#### **3 Поверка устройств**

Поверка устройств проводится в соответствии с документом "Устройства измерительные ЦП8501. Методика поверки. МП.ВТ.061-2003".

Межповерочный интервал – 48 месяцев.

#### **4 Гарантии изготовителя**

Изготовитель гарантирует соответствие устройства требованиям технических условий ТУ РБ 300080696.001-2003 при соблюдении условий эксплуатации, хранения и транспортирования. Гарантийный срок эксплуатации – 48 месяцев со дня ввода устройств в эксплуатацию.

По вопросам гарантийного обслуживания и ремонта обращаться к изготовителю по адресу: Республика Беларусь, 210001, г. Витебск, ул. Зеньковой, д.1, ООО "МНПП" Электроприбор", тел/факс (10-375-212) 67-28-16, 67-46-24, 67-47-15, е-mail: [electropribor@mail.ru,](mailto:electropribor@mail.ru) [www.electropribor.com.](http://www.electropribor.com/)

Изготовитель не осуществляет гарантийное обслуживание при нарушении сохранности клейм - наклеек ОТК и знака поверки.

Сервисное обслуживание в послегарантийный период изготовитель осуществляет по отдельному договору.

Гарантийный срок хранения – 6 месяцев с момента изготовления устройств.

### **5 Хранение**

5.1 Хранение устройств на складах должно производиться на стеллажах в упаковке изготовителя при температуре окружающего воздуха от 5 °С до 40 °С и относительной влажности воздуха не более 80 % при температуре 25 °С (условия хранения 1(Л) по ГОСТ 15150-69).

5.2 В помещениях для хранения не должно быть пыли, а также газов и паров, вызывающих коррозию.

5.3 Помещения для хранения устройств должны быть оборудованы автоматическими установками пожарной сигнализации и средствами пожаротушения**.**

#### **6 Транспортирование**

6.1 Транспортирование устройств осуществляется закрытым автомобильным и железнодорожным транспортом, а также в отапливаемых герметизированных отсеках самолетов, в соответствии с действующими правилами перевозки грузов, на соответствующем виде транспорта.

При упаковывании ЦП в ящики масса брутто грузового места при пересылке железнодорожным и автомобильным транспортом не более 50 kg, при пересылке почтой не более 20 kg.

Габаритные размеры грузового места (длина, ширина, высота) не более:

- при упаковывании в ящики из древесноволокнистой плиты  $750 \times 460 \times 346$  mm;

- при упаковывании в ящики из гофрированного картона 675 $\times$ 435 $\times$ 315 mm.

6.2 Транспортирования устройств должно проводиться в упаковке изготовителя при температуре окружающего воздуха от минус 50 °С до плюс 50 °С и относительной влажности до  $(95 \pm 3)$  % при температуре 35 °С.

6.3 При необходимости особых условий транспортирования это должно быть оговорено специально в договоре на поставку.

6.4 При погрузке, разгрузке и транспортировании необходимо руководствоваться требованиями, обусловленными манипуляционными знаками "Верх", "Хрупкое. Осторожно", "Беречь от влаги" по ГОСТ 14192-96, нанесенными на транспортную тару.

### **7 Утилизация**

7.1 Утилизация устройств осуществляется по утвержденным у потребителя нормативным правовым актам.

7.2 Устройства не содержат веществ и компонентов, вредно влияющих на окружающую среду и здоровье человека, поэтому особых мер по защите при утилизации не требуется.

# **Приложение А**

## (рекомендуемое)

# **Условное обозначение устройств при заказе**

<span id="page-40-0"></span>При заказе и в документации другой продукции, в которой устройства могут быть применены, необходимо указать:

ЦП8501/Х –Х –Х – Х –Х –Х –Х –Х –Х –Х –Х –Х; обозначение ТУ.

1 2 3 4 5\* 6 7 8\* 9 10\* 11\* 12\*

где, **1** - модификация устройства (см. таблицу 1.1);

 **2** - условное обозначение габаритных размеров корпуса устройства:

«120» - размеры  $120\times120\times130$  mm,

«96» - размеры 96х96х85 mm,

«96.1» - размеры  $96\times96\times130$  mm,

«48» - размеры  $96\times48\times130$  mm,

«72» - размеры  $72\times72\times85$  mm;

**3** – количество каналов для ЦП85801/7 – ЦП8501/26:

- 3К – измерение напряжения в трех независимых каналах,

- 3Ф – измерение напряжения в трехфазной сети.

**4\*** - коэффициент трансформации внешних измерительных трансформаторов тока к<sub>тт</sub> по ГОСТ 7746-2015, или измерительных трансформаторов напряжения к<sub>тн</sub> по ГОСТ 1983-2015, либо значение шкалы "Н" при номинальном входном сигнале;

**5\*** - единицы измерений параметров на цифровом табло (см. таблицу 1.1);

**6** - диапазон измерений входного сигнала (см. таблицу 1.1);

**7** - диапазон изменений выходных аналоговых сигналов (см. таблицу 1.1);

- **8**  условное обозначение напряжения питания:
	- «220 (230) В или 100В,50Гц» питание от сети напряжением переменного

тока;

«220 (230) ВУ» - универсальное питание;

«48В»; «24В»; «12В»; 5В» - питание от сети напряжением постоянного то-

ка.

**9** - условное обозначение цвета свечения индикаторов на цифровом табло сверху вниз: «К» - красный; «З» - зеленый; «Ж» - желтый;

**10\*** - условное обозначение дополнительного интерфейса RS-485 - «2RS»;

**11\*** - условное обозначение наличия 2-х встроенных реле - «2Р»;

**12\*** - условное обозначение наличия звуковой сигнализации в устройстве -

«С».

\* Параметры или дополнительные опции, которые заказчик может исключить при оформлении заявки на устройства.

*Примеры записи устройств при заказе:*

\_\_\_\_\_\_\_\_\_\_\_\_\_\_\_\_\_\_

*Примеры записи устройств в других документах и (или) при заказе:*

*1 Модификации ЦП8501/2 в корпусе с габаритными размерами 96х96х130 mm, значением "Н" равное 173,0, единицей измерения на цифровом табло "MW", диапазоном входного сигнала (0 ± 5) mА, питанием от сети переменного тока 220 (230) V или 100 V частотой 50 Hz, цифровом табло красного цвета:*

*ЦП8501/2 – 96 – 173,0 – MW (0 ± 5) mA – 220 (230) В,50Гц – К; ТУ РБ 300080696.001-2003. 2 Модификации ЦП8501/14 в корпусе с габаритными размерами 120х120х130 mm, 3-х канальные, с внешними трансформаторами тока ктт. = 100/5, с единицами измерения на цифровом табло "А", с диапазонами входного сигнала (0 – 5) А, с аналоговыми выходными сигналами (0 - 5) mА, c универсальным питанием, с индикаторами на цифровом табло зеленый, красный, зеленый, c дополнительным интерфейсом RS - 485, с двумя встроенными в устройство реле и звуковой сигнализацией:*

*ЦП8501/14 – 120 – 3К – 100/5 – A – (0 – 5) A – (0 – 5) mA – 220 (230) ВУ – Ж, К, З – 2RS – 2Р – С; ТУ РБ 300080696.001-2003.*

*3 Модификации ЦП8501/16 в корпусе с габаритными размерами 120х120х130 mm, для измерения напряжения 3-х фазной сети, с внешними трансформаторами напряжения ктн. = 1000/100, с единицами измерения на цифровом табло "kV", с диапазонами входного сигнала (0 – 125) V, с аналоговыми выходными сигналами (0 - 5) mА, c универсальным питанием, с индикаторами на цифровом табло зеленый, красный, зеленый, c дополнительным интерфейсом RS - 485, с двумя встроенными в устройство реле и звуковой сигнализацией:*

*ЦП8501/14 – 120 – 3Ф – 100/100 – kV – (0 – 125) V – (0 – 5) mA – 220 (230) ВУ – З, К, З – 2RS – 2Р – С; ТУ РБ 300080696.001-2003.*

*4 Модификации ЦП8501/40 с габаритными размерами 120х120х130 mm, с диапазоном измерения частоты 49 – 51 Hz и номинальным напряжением измерительной цепи по частоте 380 V, без выходного аналогового сигнала, с универсальным питанием, с зеленым цветом свечения цифрового табло, с 2-мя реле и сигнализацией:*

*ЦП8501/40 – 120 – 49 – 51 Hz, 380В – 230ВУ – З – 2Р – С, ТУ РБ 300080696.022-2004.* 

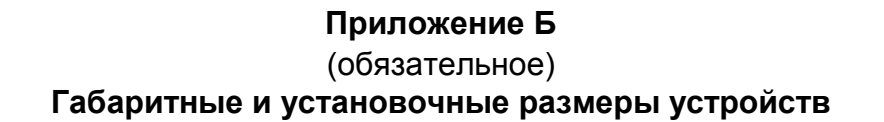

<span id="page-42-1"></span><span id="page-42-0"></span>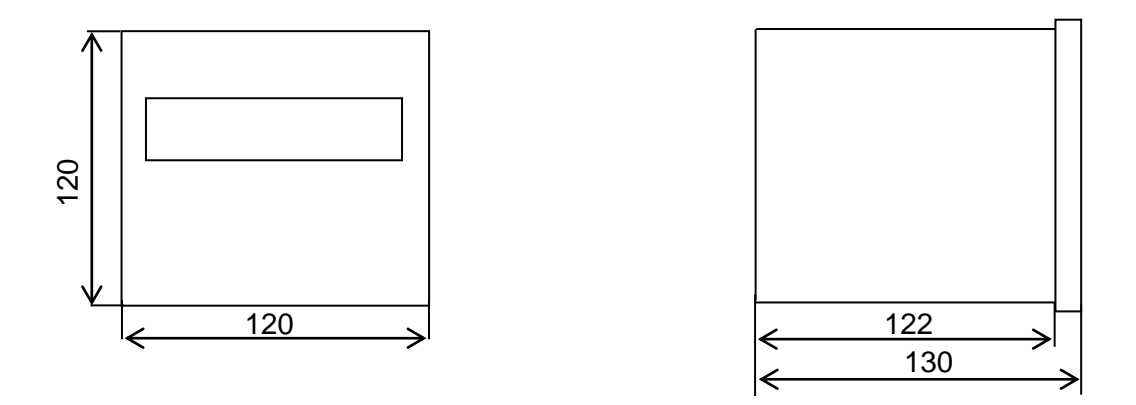

**Рисунок Б.1 – Габаритные размеры устройств 120х120х130 mm**

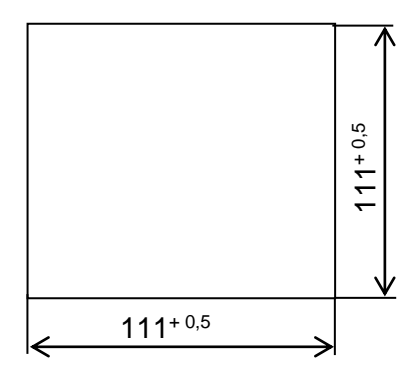

**Рисунок Б.2 – Установочные размеры устройств 120х120х130 mm**

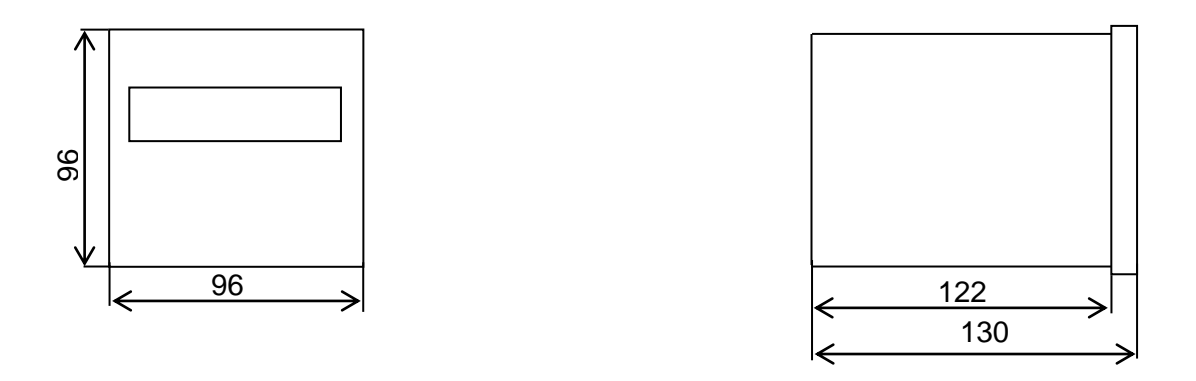

**Рисунок Б.3 – Габаритные размеры устройств 96х96х130 mm**

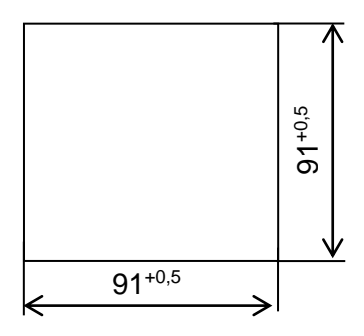

**Рисунок Б.4 – Установочные размеры устройств 96х96х130 mm**

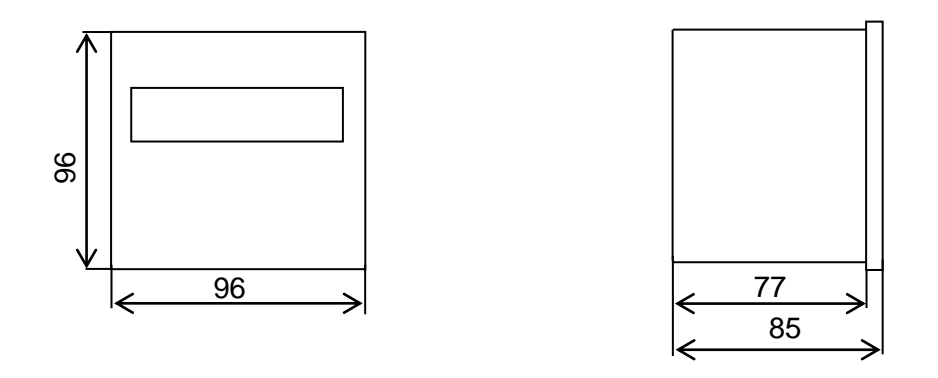

**Рисунок Б.5 – Габаритные размеры устройств 96х96х85 mm**

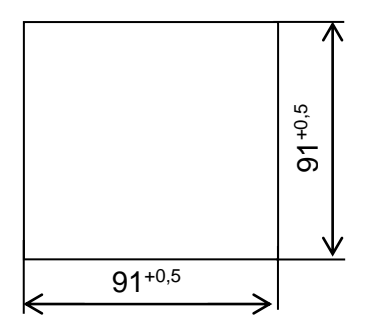

**Рисунок Б.6 – Установочные размеры устройств 96х96х85 mm**

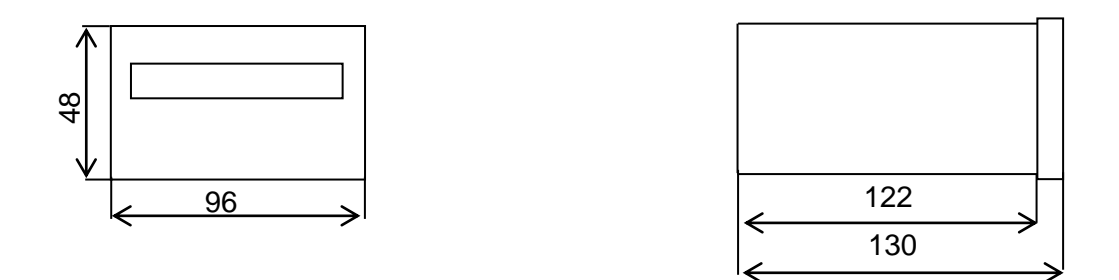

**Рисунок Б.7 – Габаритные размеры устройств 96х48х130 mm**

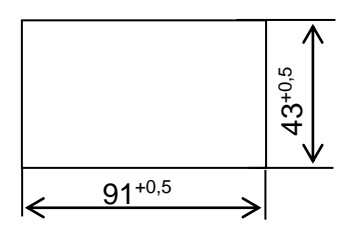

**Рисунок Б.8 – Установочные размеры устройств 96х48х130 mm**

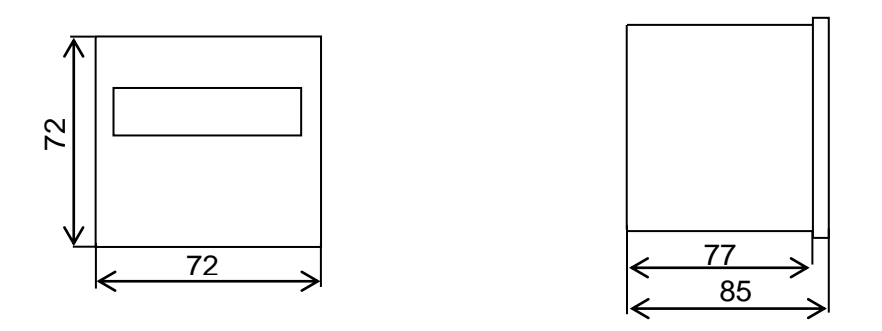

**Рисунок Б.9 – Габаритные размеры устройств 72х72х85 mm**

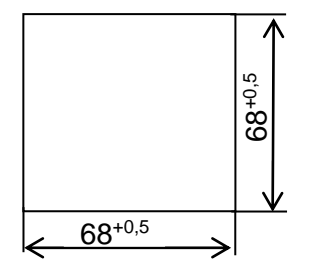

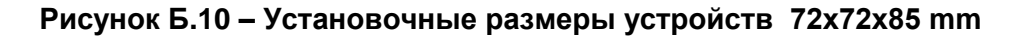

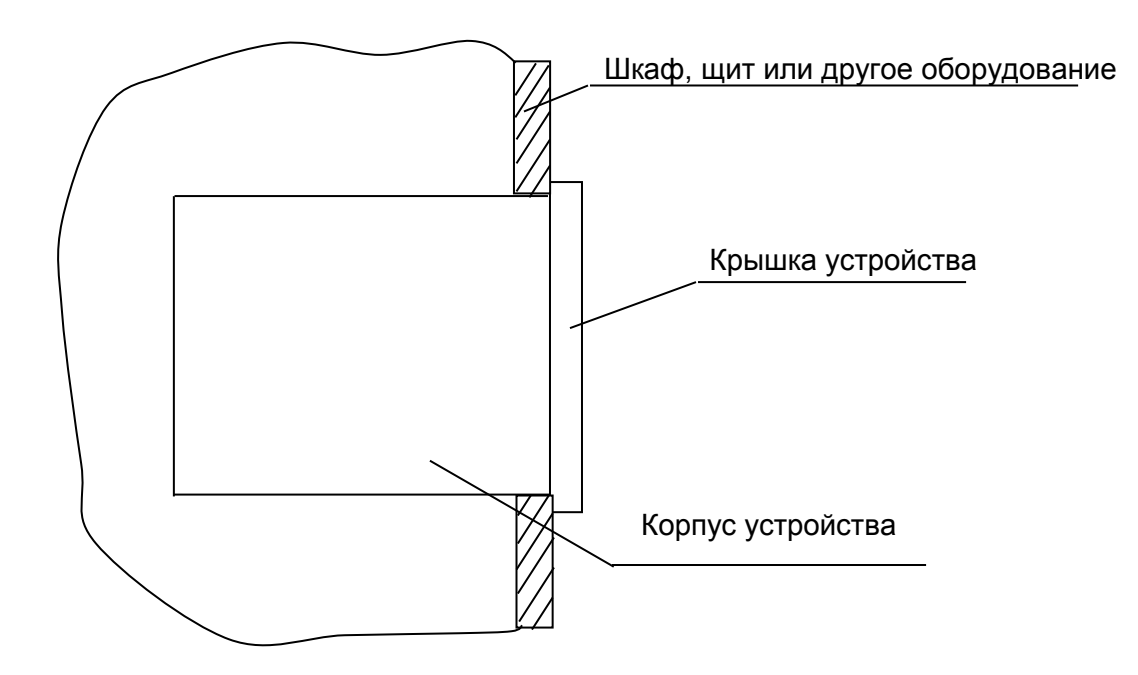

**Рисунок Б.11 – Установка устройств в шкаф, щит и другое оборудование**

# **Приложение В**

(обязательное)

## **Схемы электрические подключения устройств**

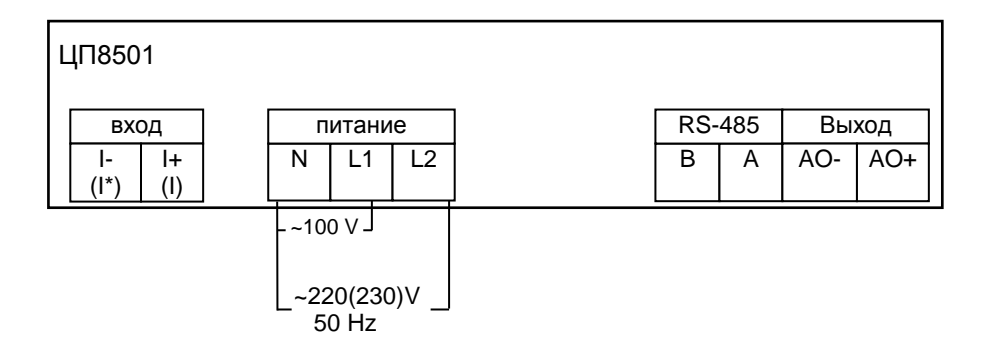

## Примечания

1 Обозначения в скобках для подключения ЦП8501/7 – ЦП8501/14

 2 При подключении устройств с входным сигналом постоянного тока необходимо соблюдать полярность входного сигнала.

#### **Рисунок В.1 Схема электрическая подключения одноканальных устройств ЦП8501/1 – ЦП8501/14 в корпусе с габаритными размерами 120х120х130 mm или 96х96x130 mm с питанием от сети переменного тока напряжением 100 V или 220 (230) V**

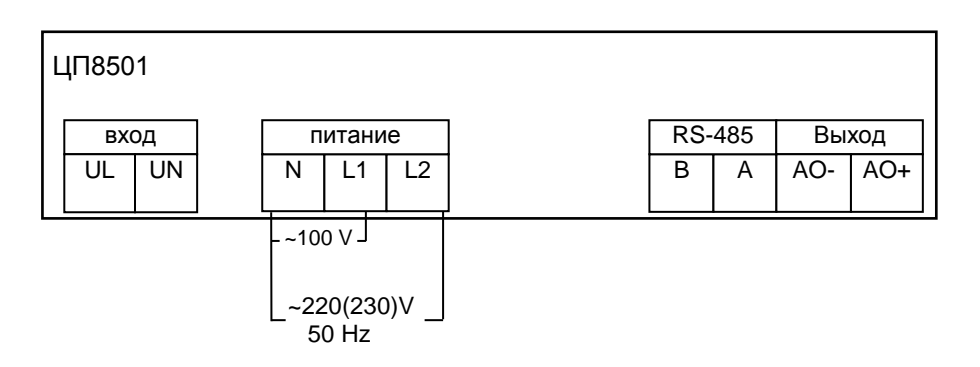

Примечание - При подключении устройств с входным сигналом напряжения постоянного тока необходимо соблюдать полярность входного сигнала.

**Рисунок В.2 Схема электрическая подключения одноканальных устройств ЦП8501/15 - ЦП8501/26 в корпусе с габаритными размерами 120х120х130 mm или 96х96x130 mm с питанием от сети переменного тока напряжением 100 V или 220 (230) V**

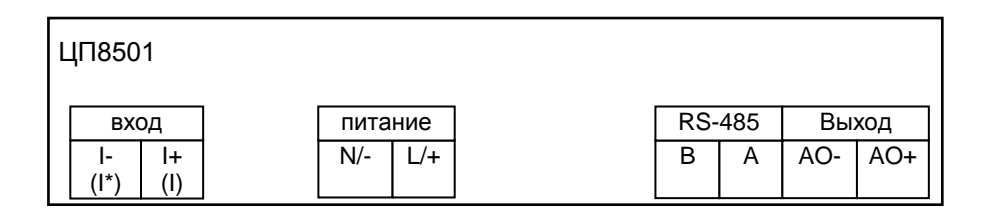

1 Обозначения в скобках для подключения ЦП8501/7 – ЦП8501/14

 2 При подключении устройств с входным сигналом постоянного тока необходимо соблюдать полярность входного сигнала.

#### **Рисунок В.3 Схема электрическая подключения одноканальных устройств ЦП8501/1 – ЦП8501/14 в корпусе с габаритными размерами 120х120х130 mm или 96х96x130 mm с универсальным питанием**

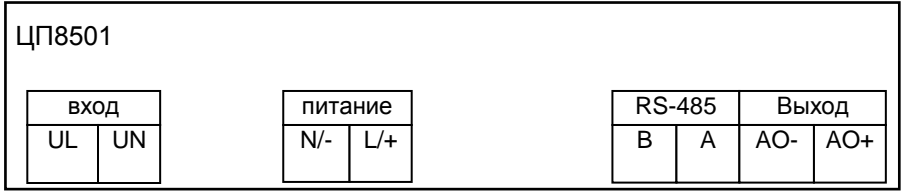

Примечание - При подключении устройств с входным сигналом напряжения постоянного тока необходимо соблюдать полярность входного сигнала.

**Рисунок В.4 Схема электрическая подключения одноканальных устройств ЦП8501/15 - ЦП8501/26 в корпусе с габаритными размерами 120х120х130 mm или 96х96x130 mm с универсальным питанием**

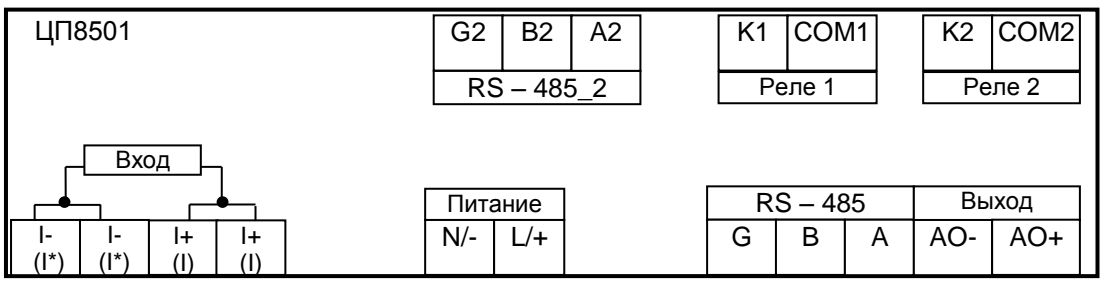

1 Обозначения в скобках для подключения устройств при измерении силы переменного тока.

2 При подключении устройств с питанием напряжением постоянного тока, с входным сигналом постоянного тока необходимо соблюдать полярность питания и входного сигнала. Для устройств с универсальным питанием полярность его подключения не имеет значения.

3 Наличие аналогового выхода, RS-485, RS-485\_2 и реле определяется габаритными размерами корпуса устройств (см. таблицу 1.2).

#### **Рисунок В.5 Схема электрическая подключения одноканальных устройств при измерении силы тока в корпусе с габаритными размерами 120х120х130 mm или 96х96х85 mm или 96х48х130 mm с универсальным питанием или питанием от сети постоянного тока**

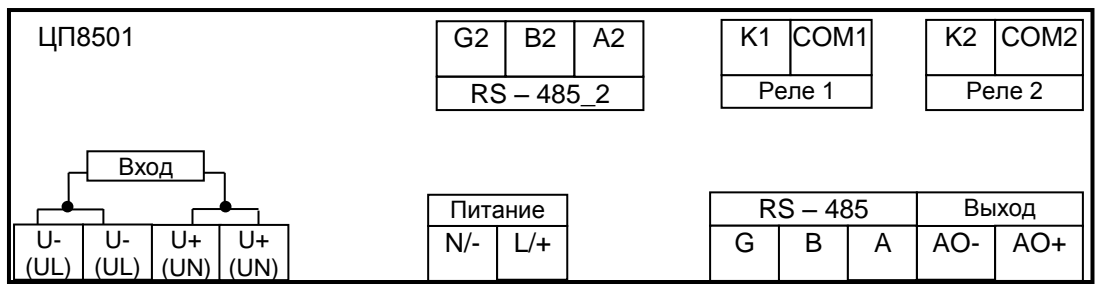

## Примечания

1 Обозначения в скобках для подключения устройств при измерении напряжения переменного тока.

2 При подключении устройств с питанием напряжением постоянного тока, с входным сигналом напряжения постоянного тока необходимо соблюдать полярность питания и входного сигнала. Для устройств с универсальным питанием полярность его подключения не имеет значения.

3 Наличие аналогового выхода, RS-485, RS-485\_2 и реле определяется габаритными размерами корпуса устройств (см. таблицу 1.2).

**Рисунок В.6 Схема электрическая подключения одноканальных устройств при измерении напряжения в корпусе с габаритными размерами 120х120х130 mm или 96х96х85 mm или 96х48х130 mm с универсальным питанием или питанием от сети постоянного тока**

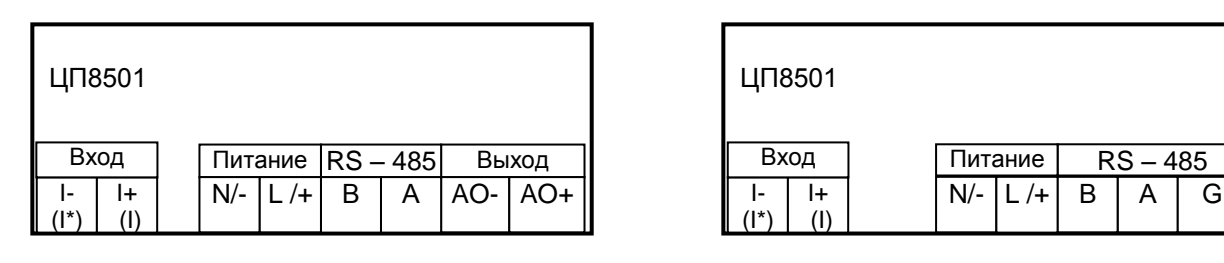

a) and  $(5)$ 

## Примечания

 1 На рисунке Д.5 а) - схема подключения устройств с аналоговым выходом. На рисунке Д.5 б) - схема подключения устройств без аналогового выхода.

2 При подключении устройств с питанием напряжением постоянного тока, с входным сигналом постоянного тока необходимо соблюдать полярность питания и входного сигнала. Для устройств с универсальным питанием полярность его подключения не имеет значения. 3 В модификациях с нечетным номером интерфейс RS-485 отсутствует.

## **Рисунок В.7 Схема электрическая подключения одноканальных устройств при измерении силы тока в корпусе с габаритными размерами 72х72х85 mm с универсальным питанием или питанием от сети постоянного тока**

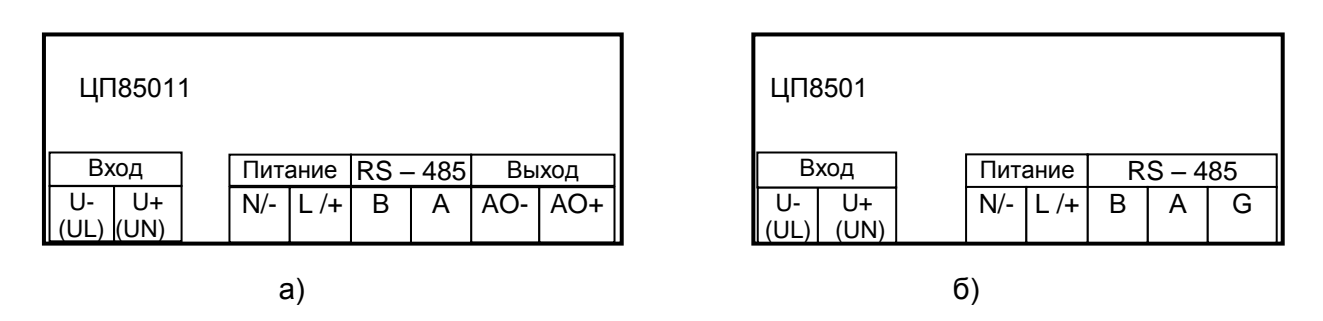

Примечания

 1На рисунке Д.6 а) - схема подключения устройств с аналоговым выходом. На рисунке Д.6 б) - схема подключения устройств без аналогового выхода.

2 При подключении устройств с питанием напряжением постоянного тока, с входным сигналом напряжения постоянного тока необходимо соблюдать полярность питания и входного сигнала. Для устройств с универсальным питанием полярность его подключения не имеет значения.

3 В модификациях с нечетным номером интерфейс RS-485 отсутствует.

## **Рисунок В.8 Схема электрическая подключения одноканальных устройств при измерении силы тока в корпусе с габаритными размерами 72х72х85 mm с универсальным питанием или питанием от сети постоянного тока**

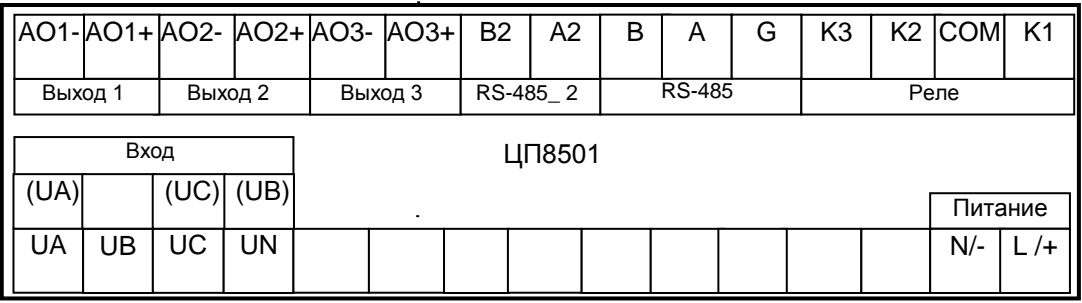

1 Обозначения в скобках для подключения трехфазных трехпроводных цепей.

2 Для устройств с универсальным питанием полярность подключения не имеет значения.

3 В модификациях с нечетным номером интерфейс RS-485 отсутствует, RS485\_2 по зака-

#### зу.

## **Рисунок В.9 Схема электрическая подключения трехканальных устройств ЦП8501/15 – ЦП8501/26 при измерении напряжения 3-х фазной сети в корпусе с габаритными размерами 120х120х130 mm с универсальным питанием или с питанием от сети постоянного тока**

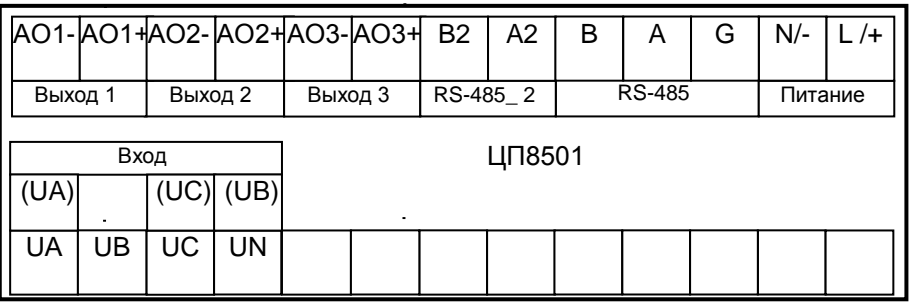

## Примечания

1 Обозначения в скобках для подключения трехфазных трехпроводных цепей.

2 Для устройств с универсальным питанием полярность подключения не имеет значения.

3 В модификациях с нечетным номером интерфейс RS-485 отсутствует, RS485\_2 по зака-

зу.

**Рисунок В.10 Схема электрическая подключения трехканальных устройств**

**ЦП8501/15 – ЦП8501/26 при измерении напряжения 3-х фазной сети в корпусе с габаритными размерами 96х96х130 mm с универсальным питанием или с питанием от сети постоянного тока**

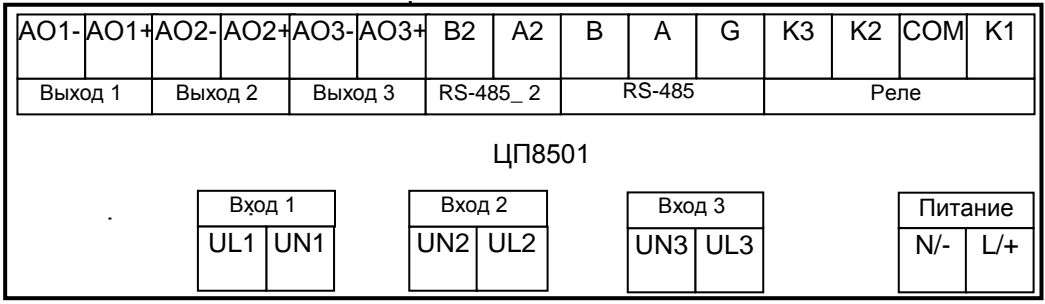

 1 Для устройств с универсальным питанием полярность его подключения не имеет значения.

 2 В модификациях с нечетным номером интерфейс RS-485 отсутствует, RS485\_2 по заказу.

## **Рисунок В.11 Схема электрическая подключения трехканальных устройств ЦП8501/15 – ЦП8501/26 при измерении однофазных напряжений в корпусе с габаритными размерами 120х120х130 mm с универсальным питанием или с питанием от сети постоянного тока**

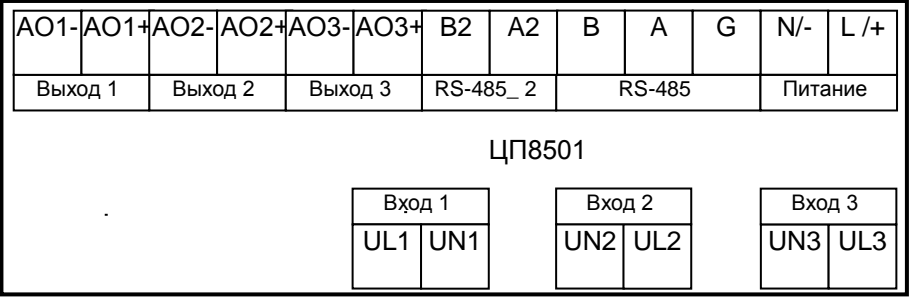

#### Примечания

 1 Для устройств с универсальным питанием полярность его подключения не имеет значения.

 2 В модификациях с нечетным номером интерфейс RS-485 отсутствует, RS485\_2 по заказу.

**Рисунок В.12 Схема электрическая подключения трехканальных устройств ЦП8501/15 – ЦП8501/26 при измерении однофазных напряжений в корпусе с габаритными размерами 96х96х130 mm с универсальным питанием или с питанием от сети постоянного тока**

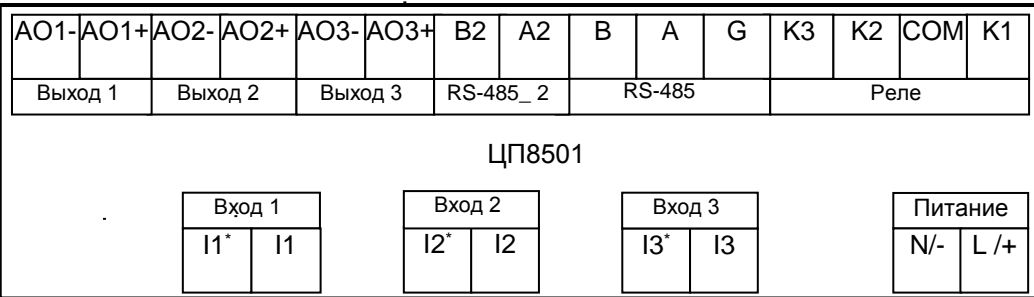

 1 Для устройств с универсальным питанием полярность его подключения не имеет значения.

 2 В модификациях с нечетным номером интерфейс RS-485 отсутствует, RS485\_2 по заказу.

### **Рисунок В.13 Схема электрическая подключения трехканальных устройств ЦП8501/7 – ЦП8507/14 в корпусе с габаритными размерами 120х120х130 mm с универсальным питанием или с питанием от сети постоянного тока**

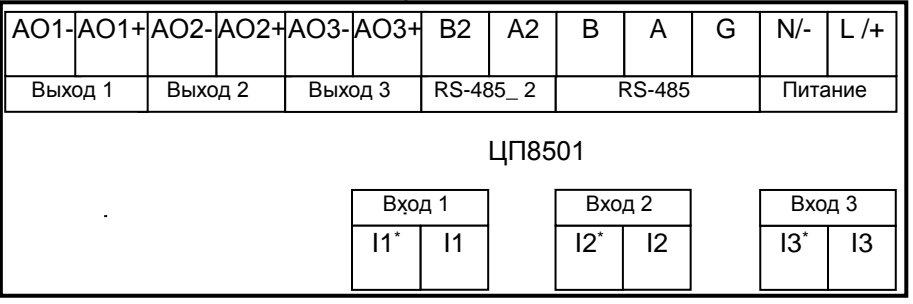

#### Примечания

 1 Для устройств с универсальным питанием полярность его подключения не имеет значения.

2 В модификациях с нечетным номером интерфейс RS-485 отсутствует, RS485\_2 по

заказу.

**Рисунок В.14 Схема электрическая подключения трехканальных устройств ЦП8501/7 – ЦП8507/14 в корпусе с габаритными размерами 96х96х130 mm с универсальным питанием или с питанием от cети постоянного тока**

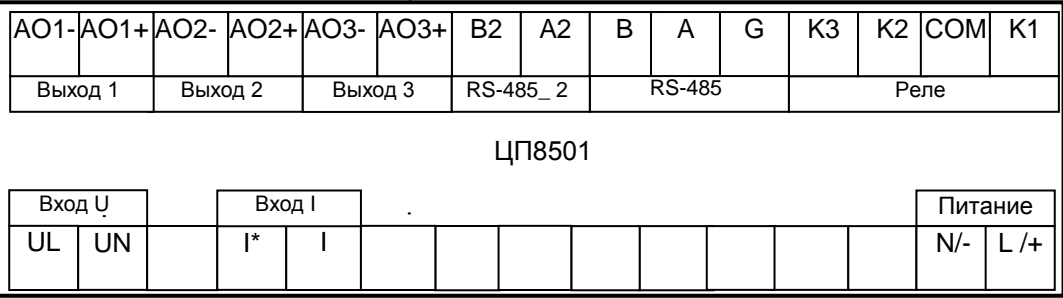

1 Для устройств с универсальным питанием полярность его подключения не имеет зна-

#### чения.

 2 В модификациях с нечетным номером интерфейс RS-485 отсутствует, RS485\_2 по заказу.

### **Рисунок В.15 Схема электрическая подключения трехканальных устройств ЦП8501/41 – ЦП8501/42 в корпусе с габаритными размерами 120х120х130 mm с универсальным питанием или с питанием от cети постоянного тока**

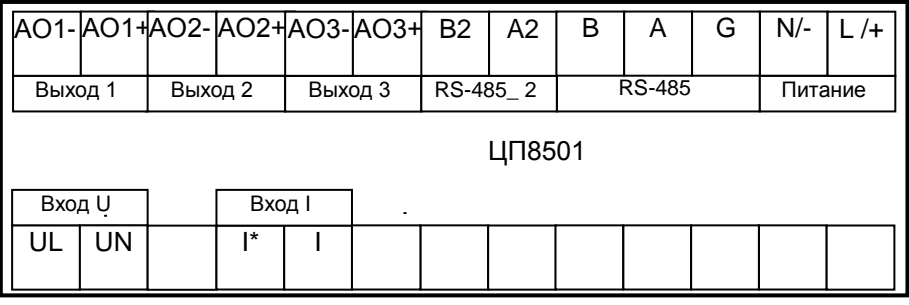

Примечания

 1 Для устройств с универсальным питанием полярность его подключения не имеет значения.

 2 В модификациях с нечетным номером интерфейс RS-485 отсутствует, RS485\_2 по заказу.

**Рисунок В.16 Схема электрическая подключения трехканальных устройств ЦП8501/41 – ЦП8501/42 в корпусе с габаритными размерами 96х96х130 mm с универсальным питанием или с питанием от cети постоянного тока**

## **Приложение Г** (справочное) **Порядок работы с программой «Control\_RS-485»**

Подключить устройство посредством интерфейса RS-485 к компьютеру, в соответствии c рисунками В.1 – В.16.

Подать питание на устройство.

Загрузить в ПЭВМ служебную программу «Control\_RS-485». Указанная программа доступна на сайте предприятия http://www.electropribor.com в окне "Служебные программы". Для загрузки программы необходимо указателем "щелкнуть" по названию программы, после этого загрузка начнется автоматически.

Запустить служебную программу «Control\_RS-485» (см. рисунок Г.1 ).

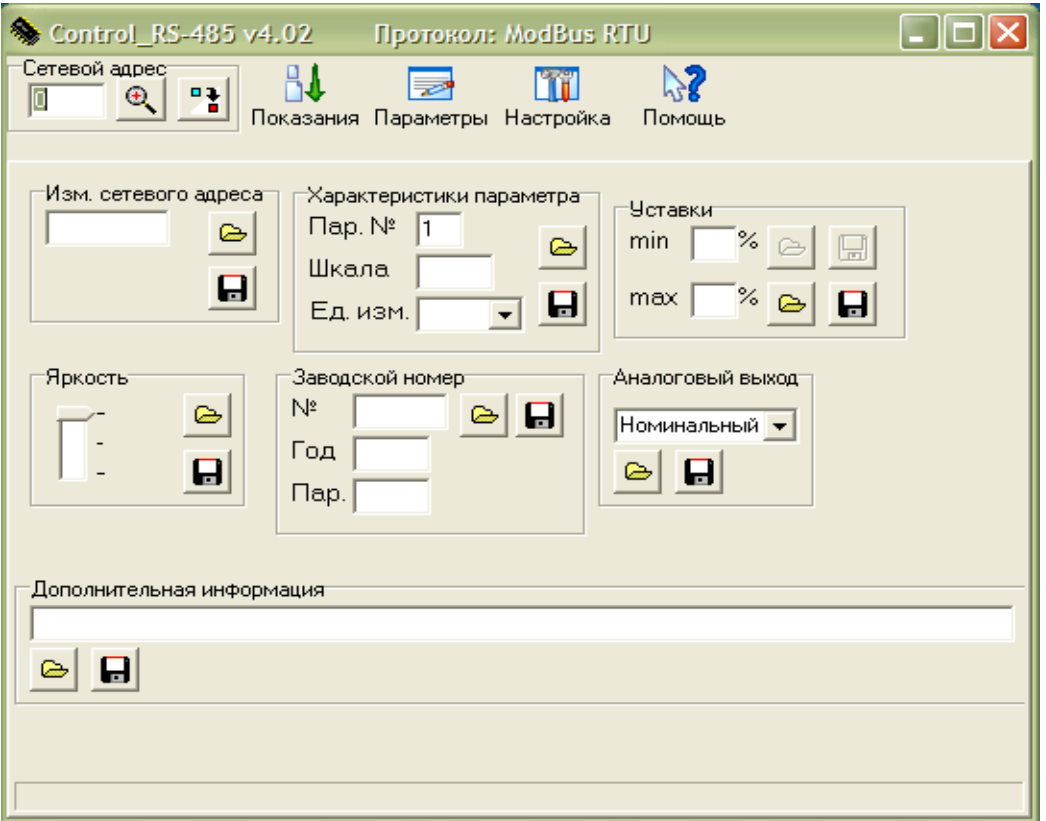

## **Рисунок Г. 1**

 При первом запуске необходимо настроить порт ПЭВМ для связи с устройством, скорость обмена. Для этого нужно перейти в меню программы «Настройка» и в появившемся окне (см. рисунок Г.2) выбрать номер порта, к которому подключено устройство, скорость обмена, нажать кнопку «ОК», затем закрыть это окно.

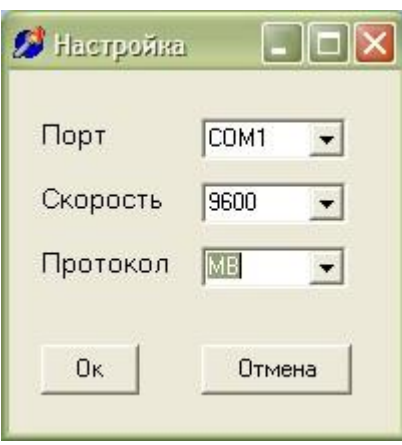

**Рисунок Г.2**

В окне "Сетевой адрес" нажать кнопку «  $\mathbf{R}$  »

Программа определит сетевой адрес и тип протокола обмена данными (см. рисунок Г.3)

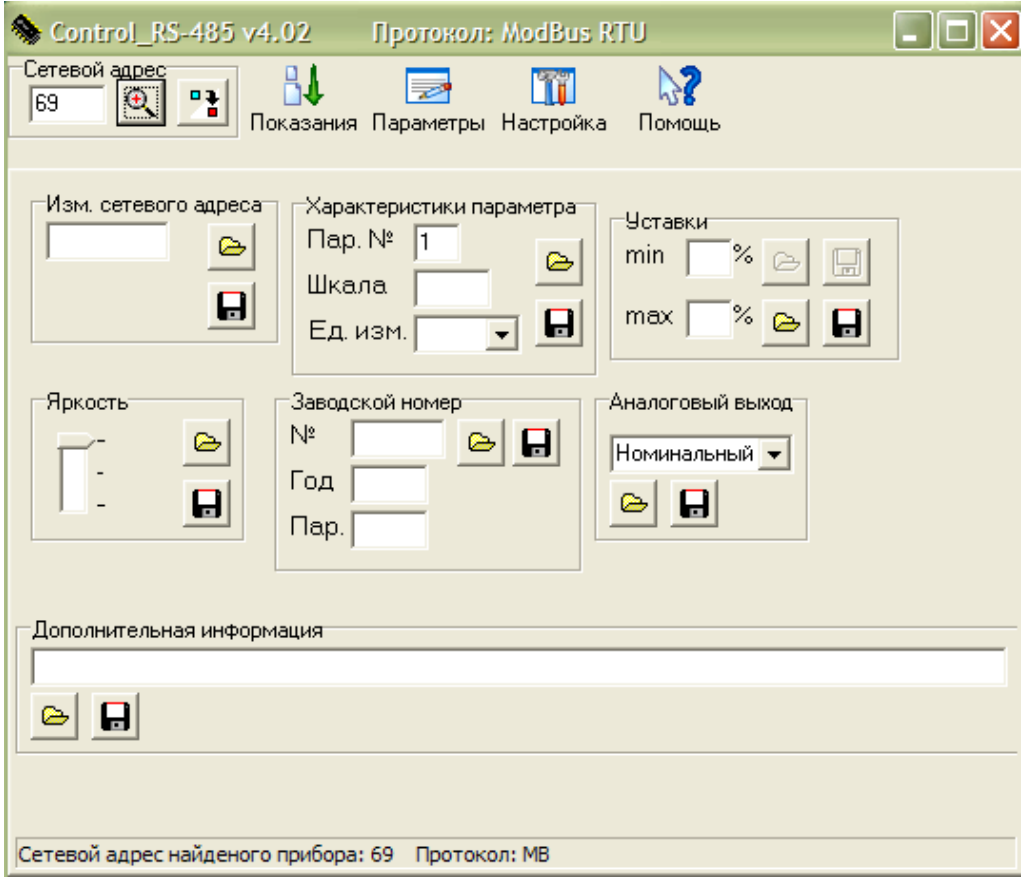

**Рисунок Г.3**

Для определения сетевого адреса в окне « Изм. сетевого адреса » необхо-

димо нажать кнопку « **В** » и прочитать сетевой адрес устройства.

Для изменения типа протокола обмена данными нажать кнопку « <u>■ 3</u> », затем

кнопку « <sup>• мв вти /</sup> » или « <sup>• • ЕР</sup> » (MB RTU – протокол обмена данными «MODBUS (RTU)», ЕР – протокол обмена данными «МНПП «Электроприбор»).

Нажать кнопку « <sup>0</sup> ».

Для чтения показаний измеренных устройством величин перейти в меню «Показания» (см.рисунок Г.4)

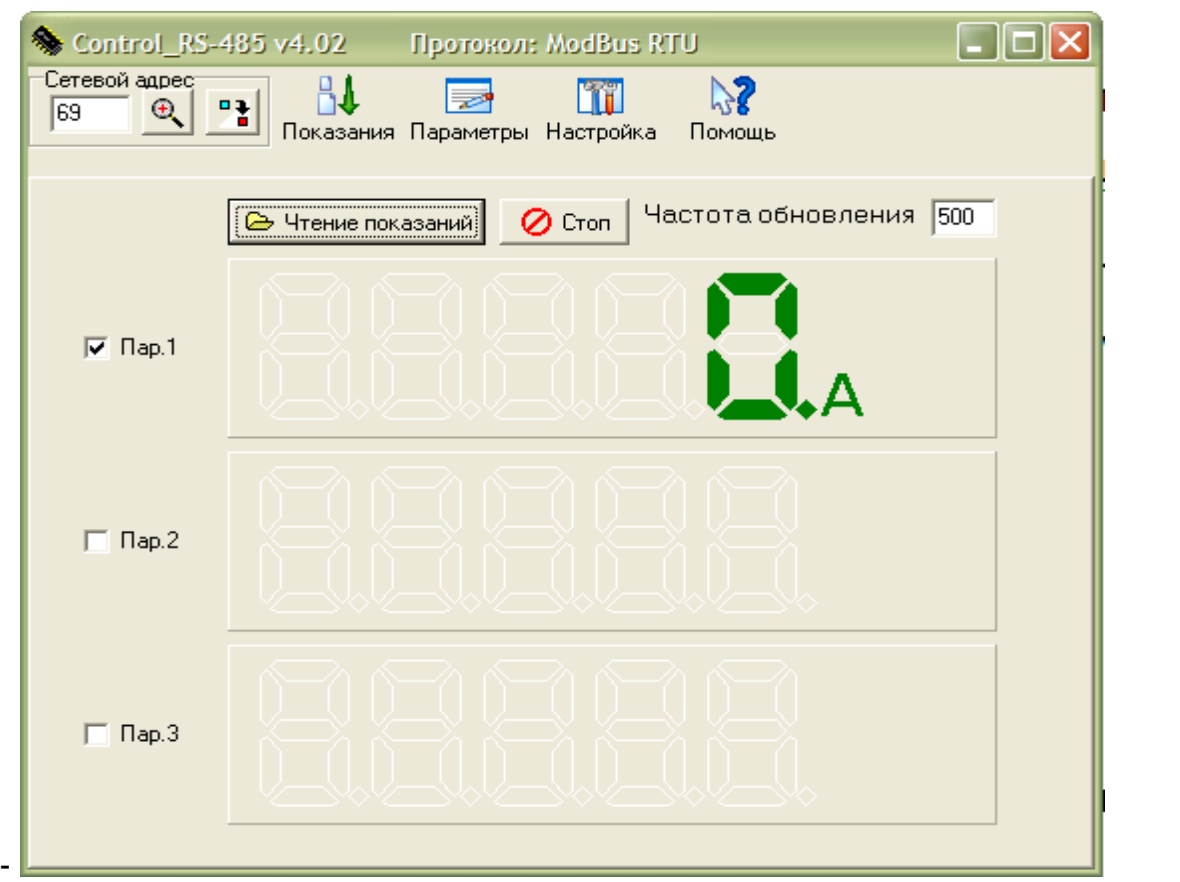

## **Рисунок Г.4**

Установить флажок напротив «Пар.1».

Нажать кнопку « **Во Чтение показаний** »

На экране должны отобразиться измеряемые параметры с единицами измерений.

Для остановки опроса нажать кнопку « **».**